# Lesson A1 Introduction to statistics, Visualisation

# GEO1001.2020

Clara García-Sánchez, Stelios Vitalis

Resources adapted from:

- David M. Lane et al. ([http://onlinestatbook.com\)](http://onlinestatbook.com)
- Allen B. Downey et al. (<https://greenteapress.com/wp/think-stats-2e/>)

# **Lesson A1 Introduction to Statistics**

- **•** Introduction
- **Descriptive statistics**
- **•** Inferential statistics
- Percentiles
- Distributions
- Significance
- Mean and variance

### **• Introduction**

- **Descriptive statistics**
- **•** Inferential statistics
- Percentiles
- Distributions
- Significance
- Mean and variance

### The study of statistics involves:

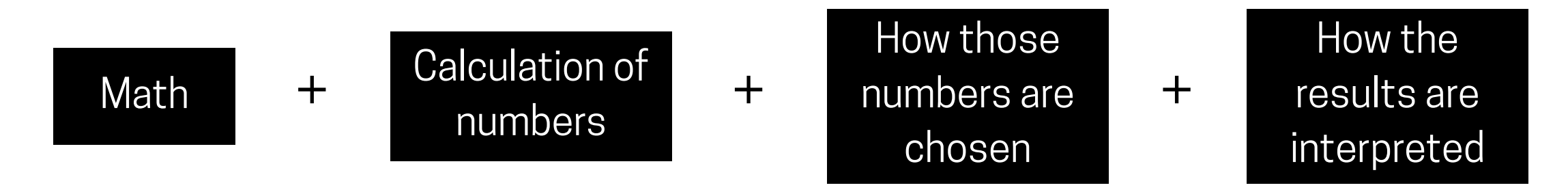

What is wrong with this affirmations:

- 1) A new ad for Ben and Jerry's ice cream introduced in late May resulted in 30% increase in ice cream sales for the following 3 months.
- 2) The more churches in a city, the more crime there is  $\rightarrow$  + churches =  $+$  crimes
- 3) 75% more international marriages are occurring this year than 25 years ago, so our society accepts international marriages.

Statistics are not only facts and figures, but they refer to a range of techniques and procedures for analysing, interpreting, displaying, and making decisions based on data.

To address the limitations of anecdotes, a statistical approach uses tools like:

- 1. Data collection
- 2. Descriptive Statistics
- 3. Exploratory data analysis
- 4. Hypothesis testing
- 5. Estimation

**•** Introduction

### **• Descriptive statistics**

- **•** Inferential statistics
- Percentiles
- Distributions
- Significance
- Mean and variance

Descriptive statistics are numbers that are used to summarise and describe data.

They just describe the data in numbers, and they **do not generalise beyond the numbers** 

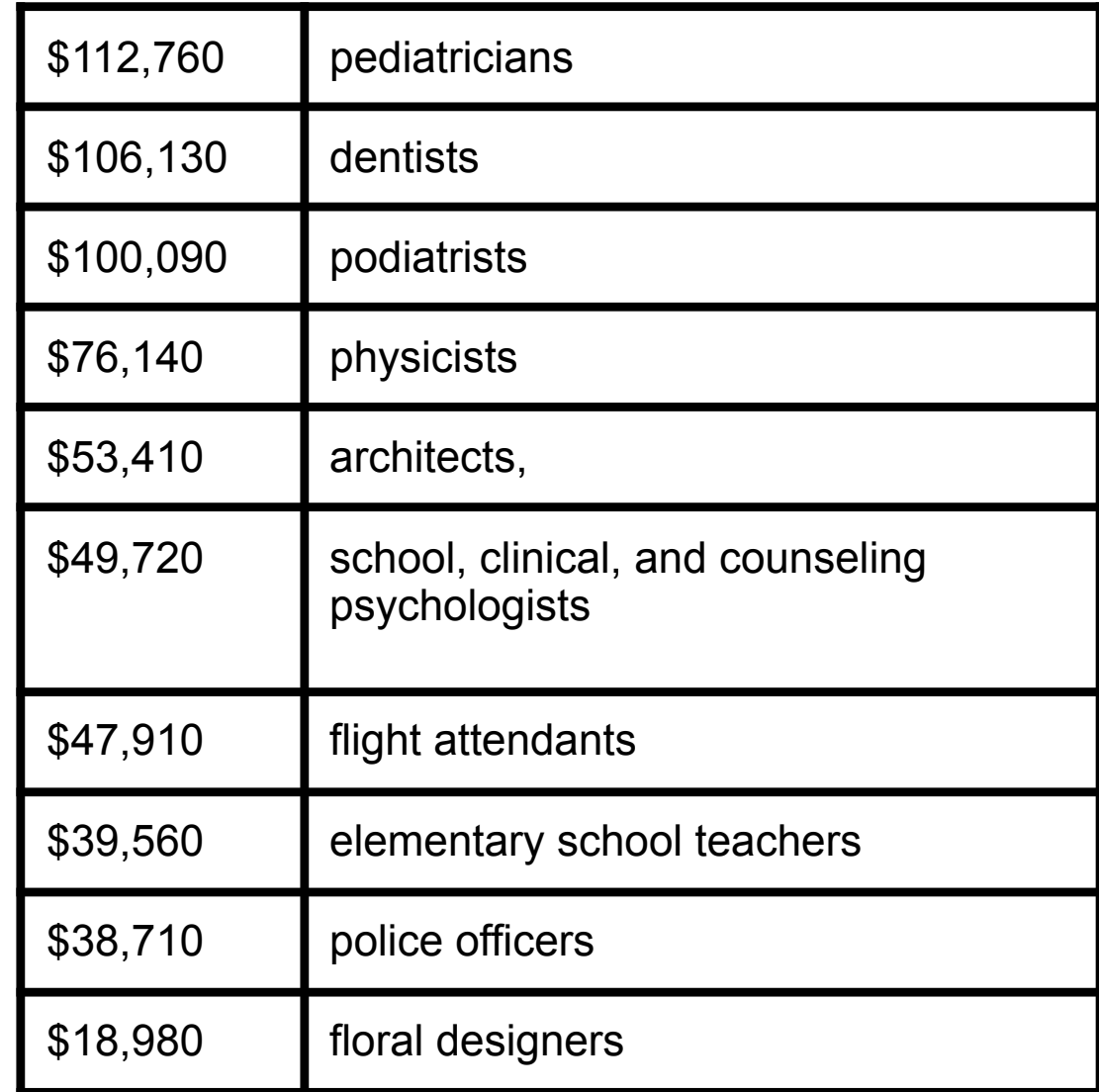

- **•** Introduction
- **Descriptive statistics**
- **• Inferential statistics**
- Percentiles
- Distributions
- Significance
- Mean and variance

They rely on a sample (small subset) of a larger set of data.

Inferential statistics are the **mathematical procedures** whereby we **convert information** about the **sample** into intelligent **guesses** about the **population**.

Statistics over Europe population Finite individuals from Europe

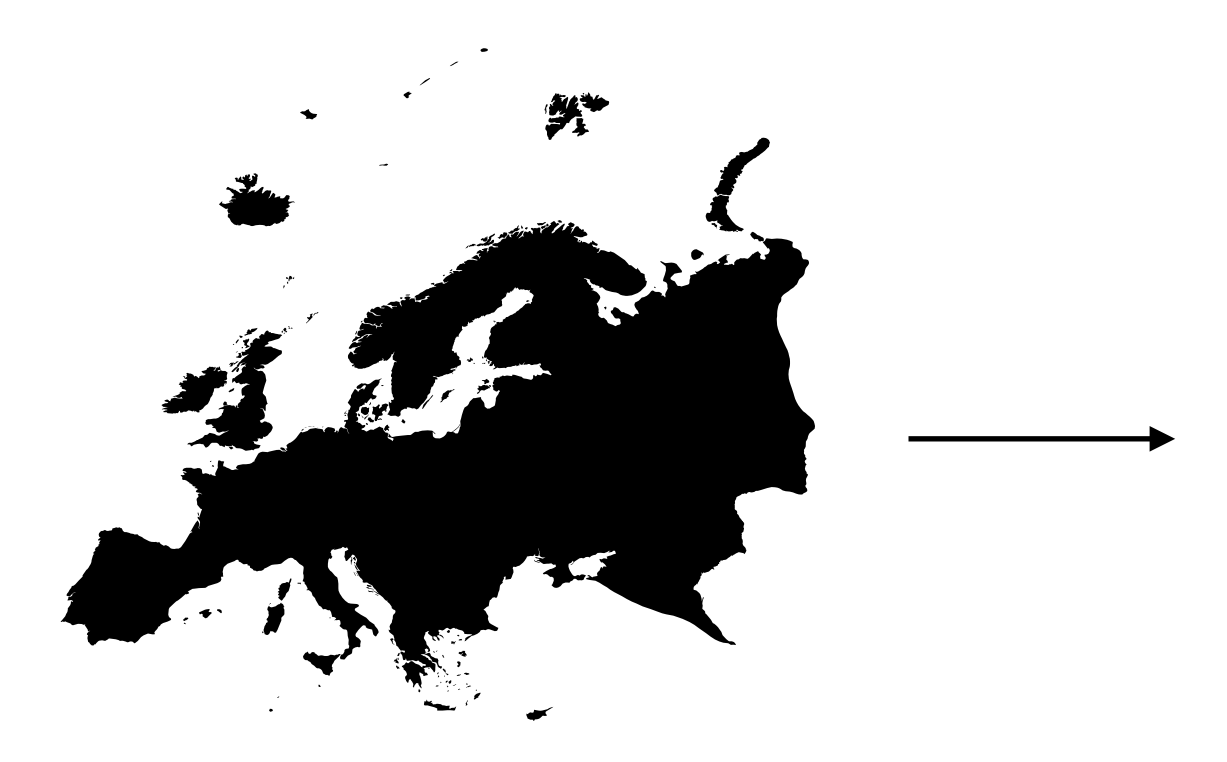

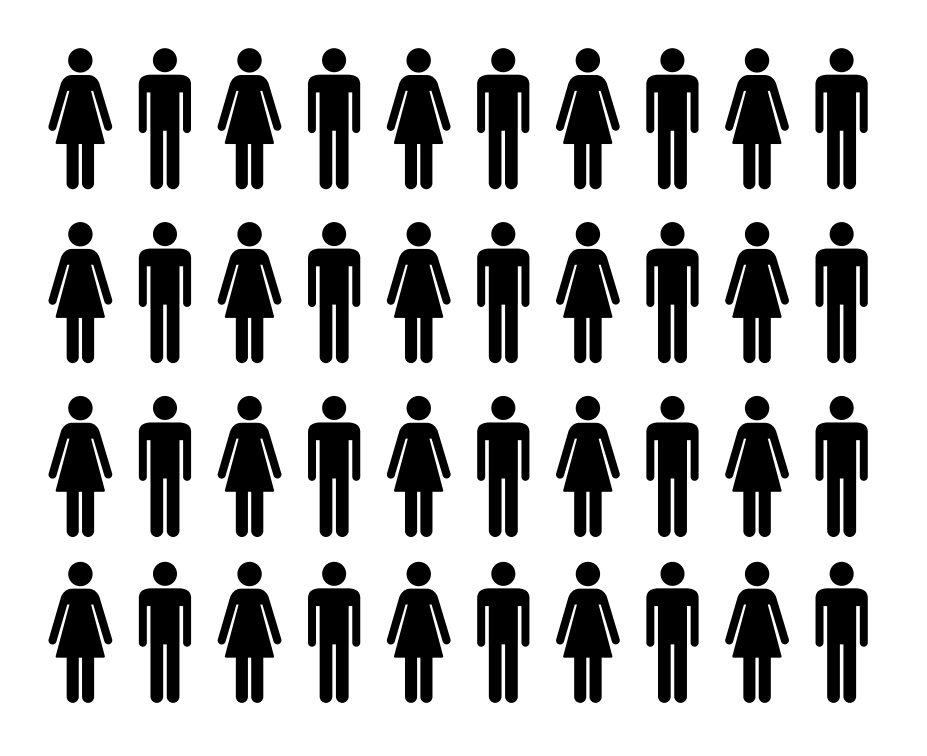

Choosing the sample is crucial, but why?

Inferential statistics are based on:

### **1. Assumption of random sampling**

Every member of the population needs to have an equal chance of being selected into the sample.

### **2. Sample is large enough to represent the population**

More complex sampling:

**Random assignment** (medical treatments where the sample is divided in two groups), **stratified sampling** (samples from groups with sizes that represent the population)

To figure out who wants to remain in EU and who wants to quit the EU from the country member states

Statistics over Europe population Finite individuals from Europe

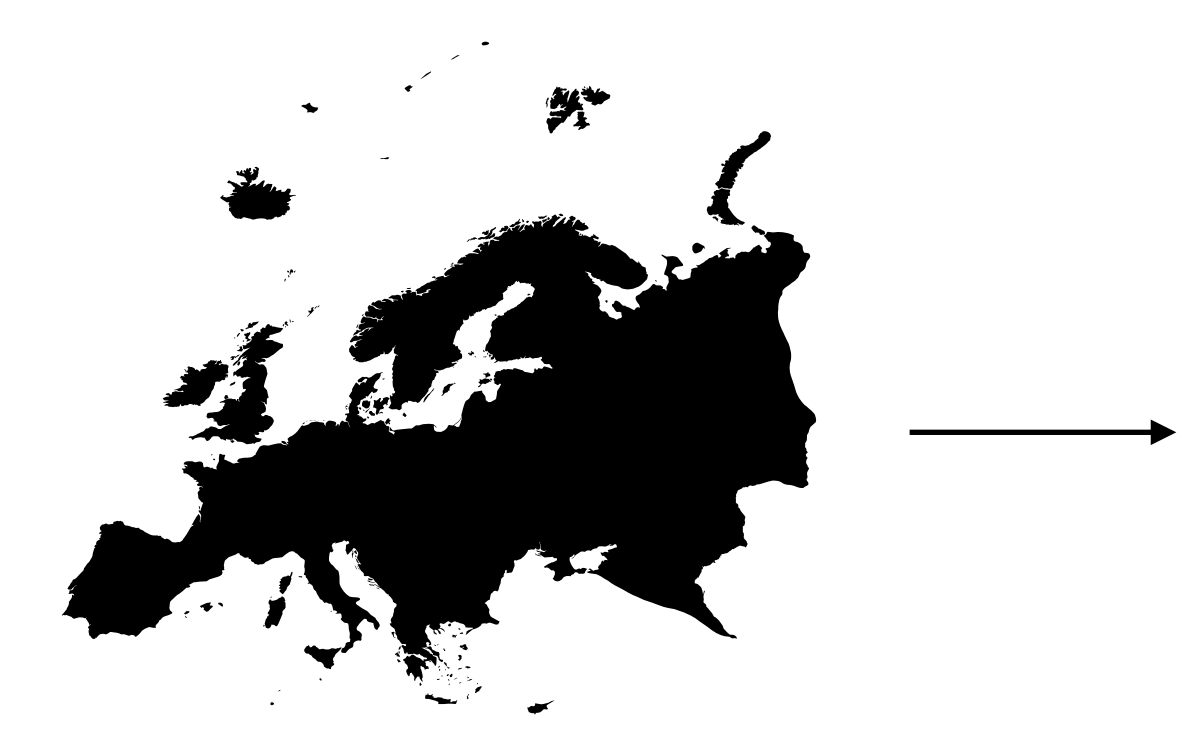

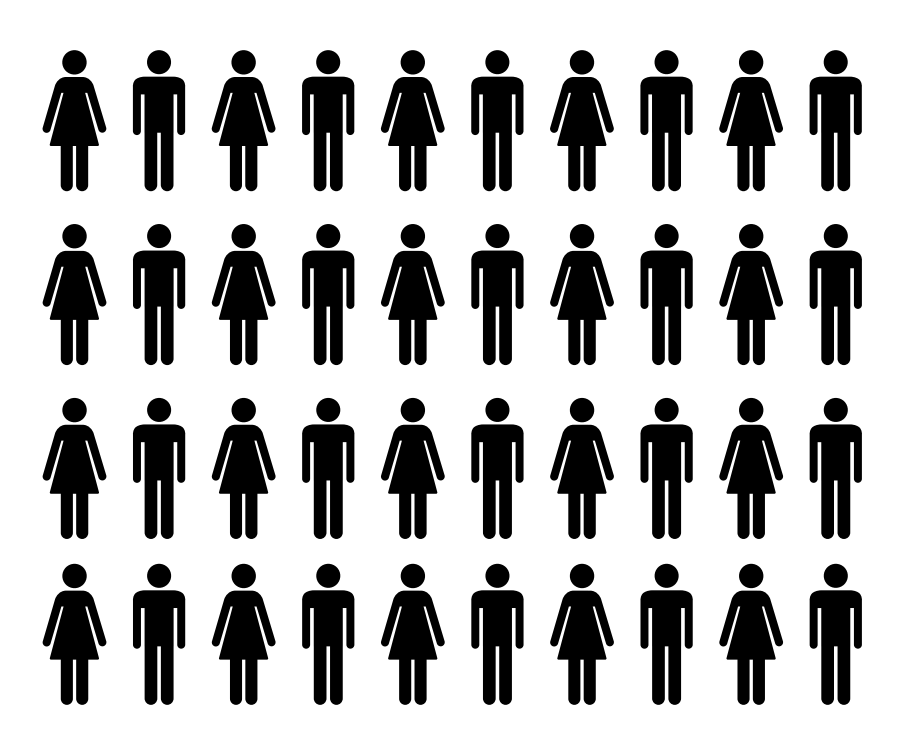

# Which type of sampling would you choose for this case?

- **•** Introduction
- **Descriptive statistics**
- **•** Inferential statistics

### **• Percentiles**

- Distributions
- Significance
- Mean and variance

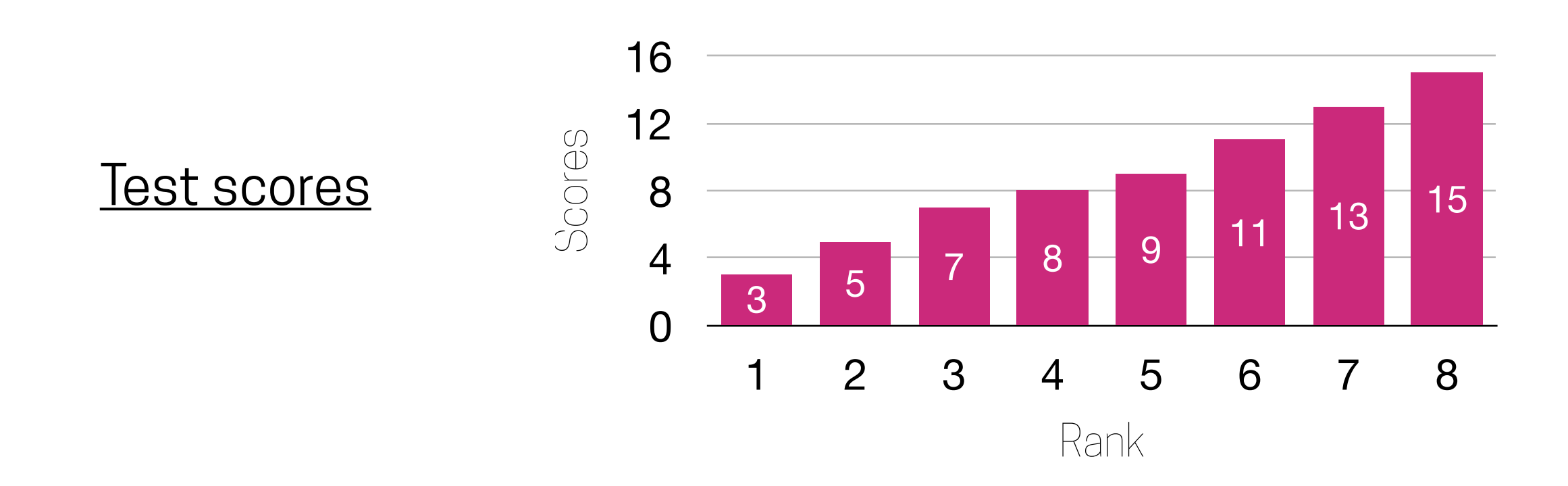

**Percentile:** the 65th percentile can be defined as the lowest score that is greater than 65% of the scores

### **How to compute the 25th percentile?**

 $R = \frac{P}{100} \cdot (N+1) \rightarrow R = \frac{25}{100} \cdot (8+1) = 2.25$ 1. Compute the rank: 2. R is integer —> percentile is the number with that rank R is <u>not</u> an integer  $\rightarrow$  25th percentile  $(0.25)\cdot(7-5)+5=5.5$  $IR=2$  $FR=0.25$ 

11/43

- **•** Introduction
- **Descriptive statistics**
- **•** Inferential statistics
- Percentiles
- **• Distributions**
- Significance
- Mean and variance

# Distributions

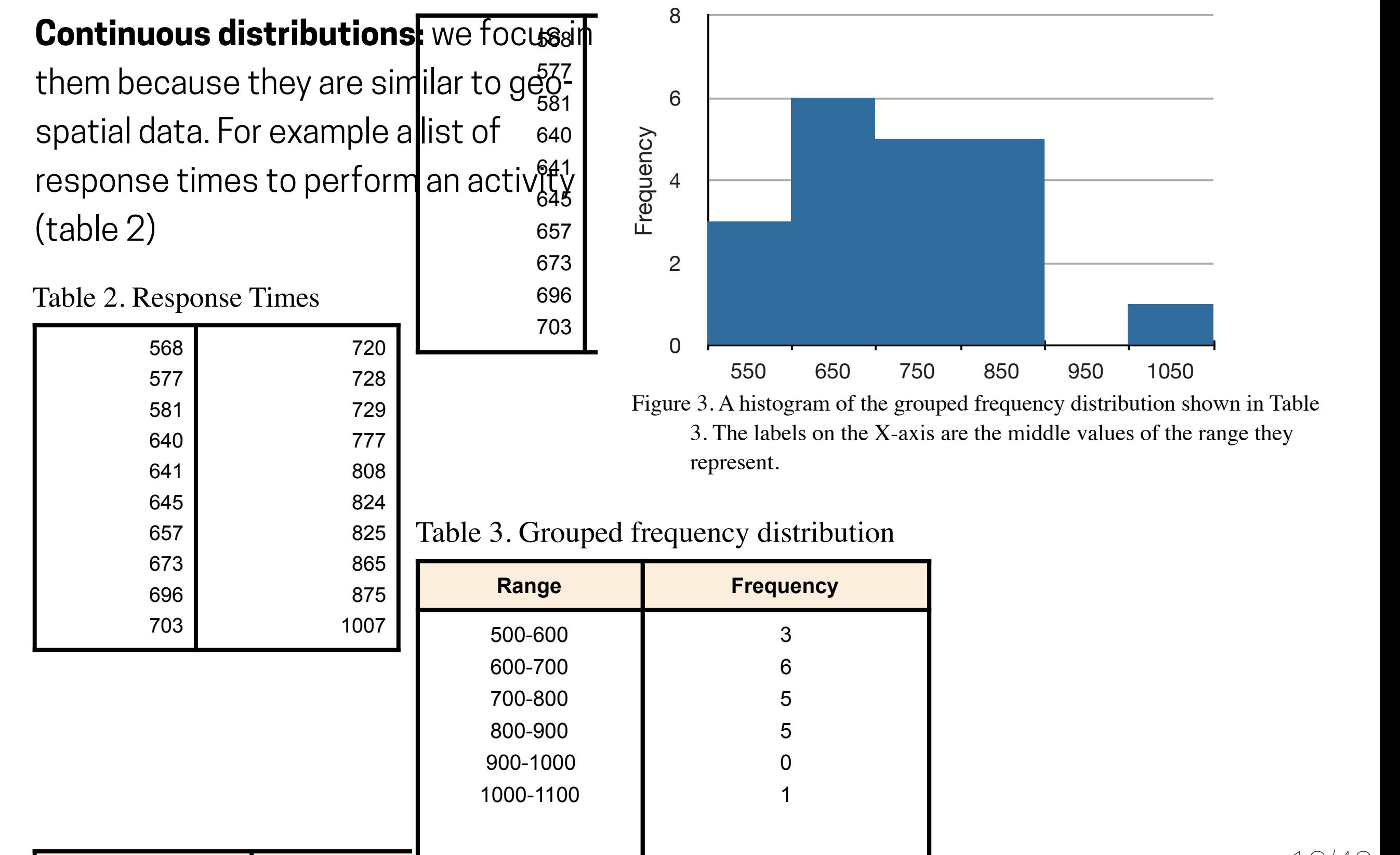

**Range Frequency** "bell"? The normal distribution doesn't represent a real bell, however, since the left 12/43

### **Distributions**

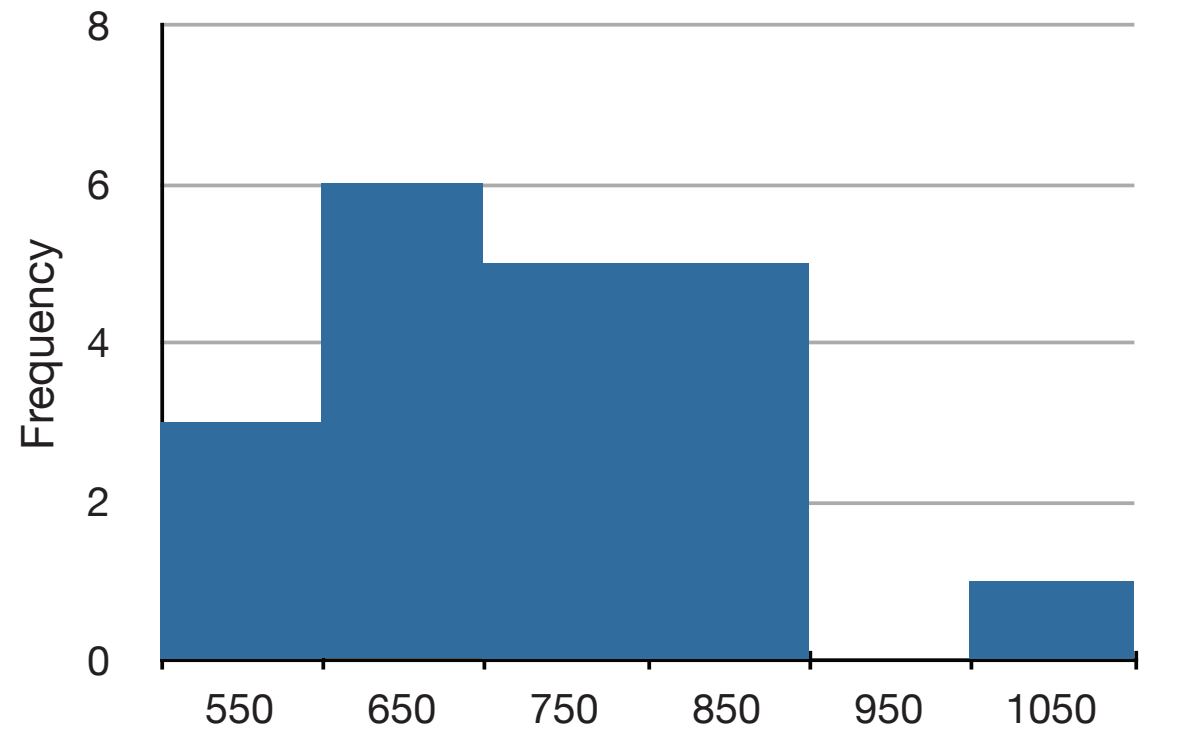

• This is a distribution of continuous variable, which is also called: **"probability density (function) (pdf)"**

Figure 3. A histogram of the grouped frequency distribution shown in Table 3. The labels on the X-axis are the middle values of the range they represent.

- Some pdfs have particular importance in statistics, such as the **normal distribution** —> because many naturallyperformed. To represent the probability associated with an arbitrary movement occurring phenomena can be approximated surprisingly  $t_{\text{total}}$  this distribution well by this distribution.
- $\blacksquare$  What is the area under the curve?

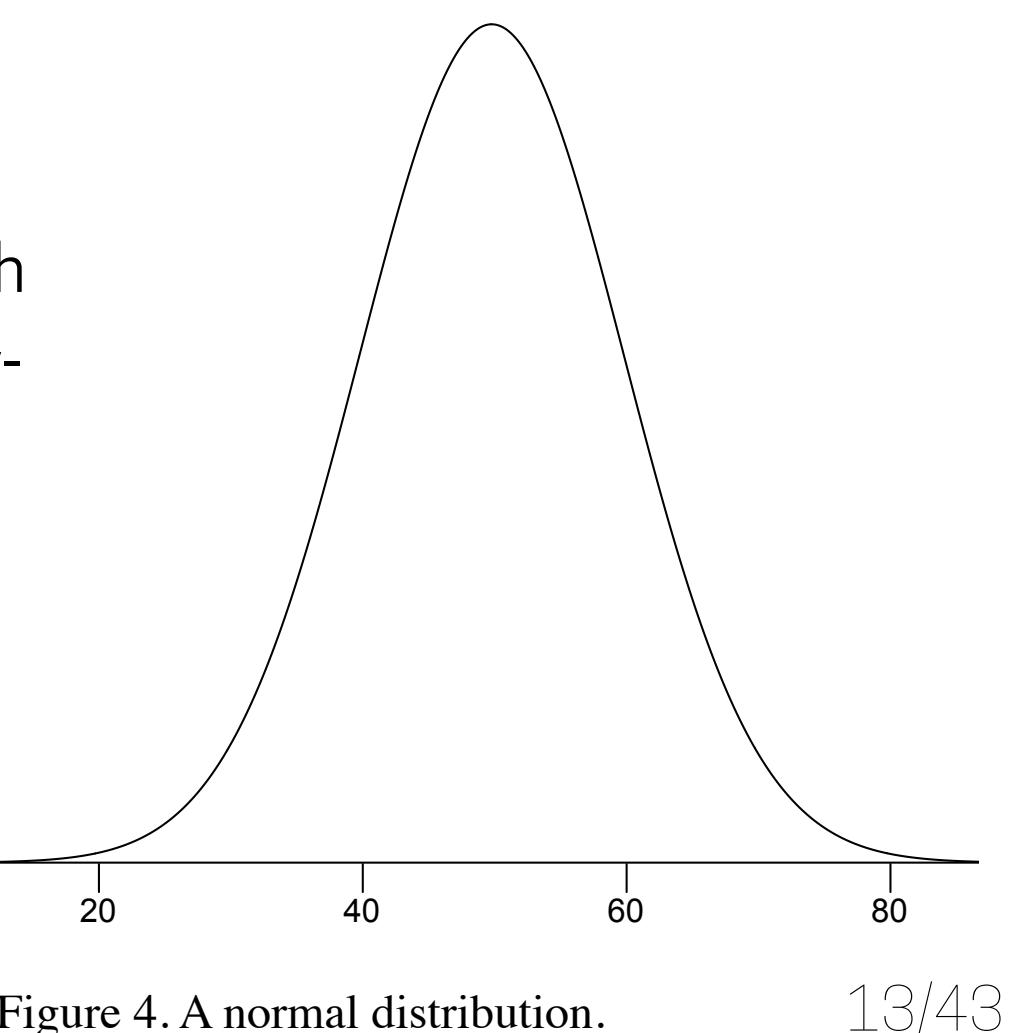

Figure 4. A normal distribution.

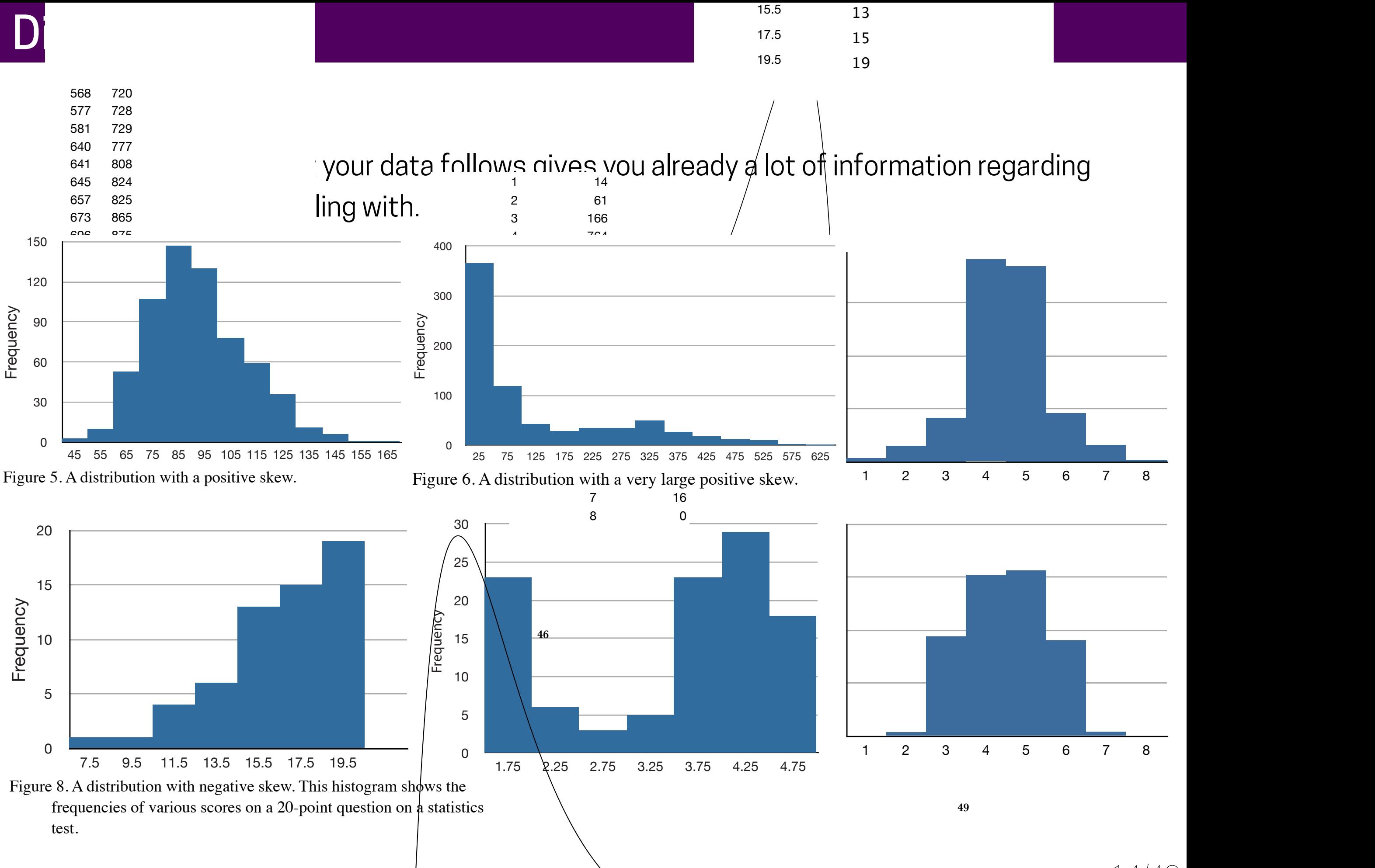

14/43

- **•** Introduction
- **Descriptive statistics**
- **•** Inferential statistics
- Percentiles
- Distributions
- **• Significance**
- Mean and variance

Plenty of times in statistics we compare two sets of data or distributions looking for significant differences. Some of the questions we ask are:

- If the two groups have different means, what about other **summary statistics**, like median and variance? Can we be more precise about how the groups differ?
- Is it possible that the difference we saw could occur by chance, even if the groups we compared were actually the same? If so, we would conclude that the effect was not **statistically significant**.
- Is it possible that the apparent effect is due to selection bias or some other error in the experimental setup? If so, then we might conclude that the effect is an **artefact**; that is, something we created (by accident) rather than found.
- **•** Introduction
- **Descriptive statistics**
- **•** Inferential statistics
- Percentiles
- Distributions
- Significance
- **• Mean and variance**

• **Mean:** if you have a sample of n values, x<sub>i</sub>, the mean,  $\mu$ , is the sum of the values divided by the number of values:

$$
\mu = \frac{1}{n} \sum_i x_i
$$

• **Variance:** in the same way that the mean describes the central tendency, the variance describes the spread. The variance can be calculated as:

$$
\sigma^2 = \frac{1}{n} \sum_i \left(x_i - \mu\right)^2
$$

• **Standard deviation:** is the square root fo the variance:

$$
\sigma=\sqrt{\sigma^2}
$$

Go to Gitlab if you haven't already download the materials.

Download the scripts and data inside folder "lectureA1" and the folder "data".

Keep these, we will use them in future lectures.

Compute mean, variance and standard deviation using standard libraries from python for wind direction and wind speed!

The best way to learn statistics is to find a set of data that are interesting for you.

**For next Tuesday, I would like you to:** 

1) Think about and find a set of data that you think might be interesting to analyse and try to pose a question you are curious about.

An example from thinkStats:

"Do first babies arrive late" —> National Survey of Family Growth (NSFG)

You could think in sports results, COVID data, meteorological data, look at the 4TU repository…

2) Use the data to compute mean, variance and standard deviation with python for some of the dataset variables (not using predefined functions) and put it on Git!

The best way to learn statistics is to find a set of data that are interesting for you.

For next Tuesday, I would like you 1) Think a set of the set of the set of the set of the set of the set of the set of the set of the set of the interesting to analyse analyse and try to analyse and try to pose and try to pose a pose a pose a question you<br>The curious control of the curious control of the curious control of the curious control of the curious control An example from the from the from the from the from the from the from the from the from the from the from the f You concert think in sports results, COVID data, meteorological data, meteorological data, meteorological data assignment) **Formative**!!! (but beneficial for final

2) Use the data to compute mean, variance and standard deviation with python for some of the dataset variables (not using predefined functions) and put it on Git!

**Lesson A1 Visualisation**

- Histograms
- Frequency Polygons
- Box Plots
- Line Graphs
- Scatter/dot plots

### **Overview**

### **• Histograms**

- Frequency Polygons
- Box Plots
- Line Graphs
- Scatter/dot plots

It is a graphical method for displaying the shape of a distribution. This type of visualisation is particularly useful with a lot of data/ observations. The class frequencies are represented by bars frequencies are represented by bars. The height of  $\sim$ the widths of class intervals is presented later in this section. Placing the limits of it is a graphical method for displaying the shape of a dis-

Choice of bin number (Rice):

 $\sim$  corresponds to its class frequency. A histogram of these data is shown in Figure . A histogram of these data is shown in Figure . A histogram of these data is shown in Figure . A histogram of these data is shown in F

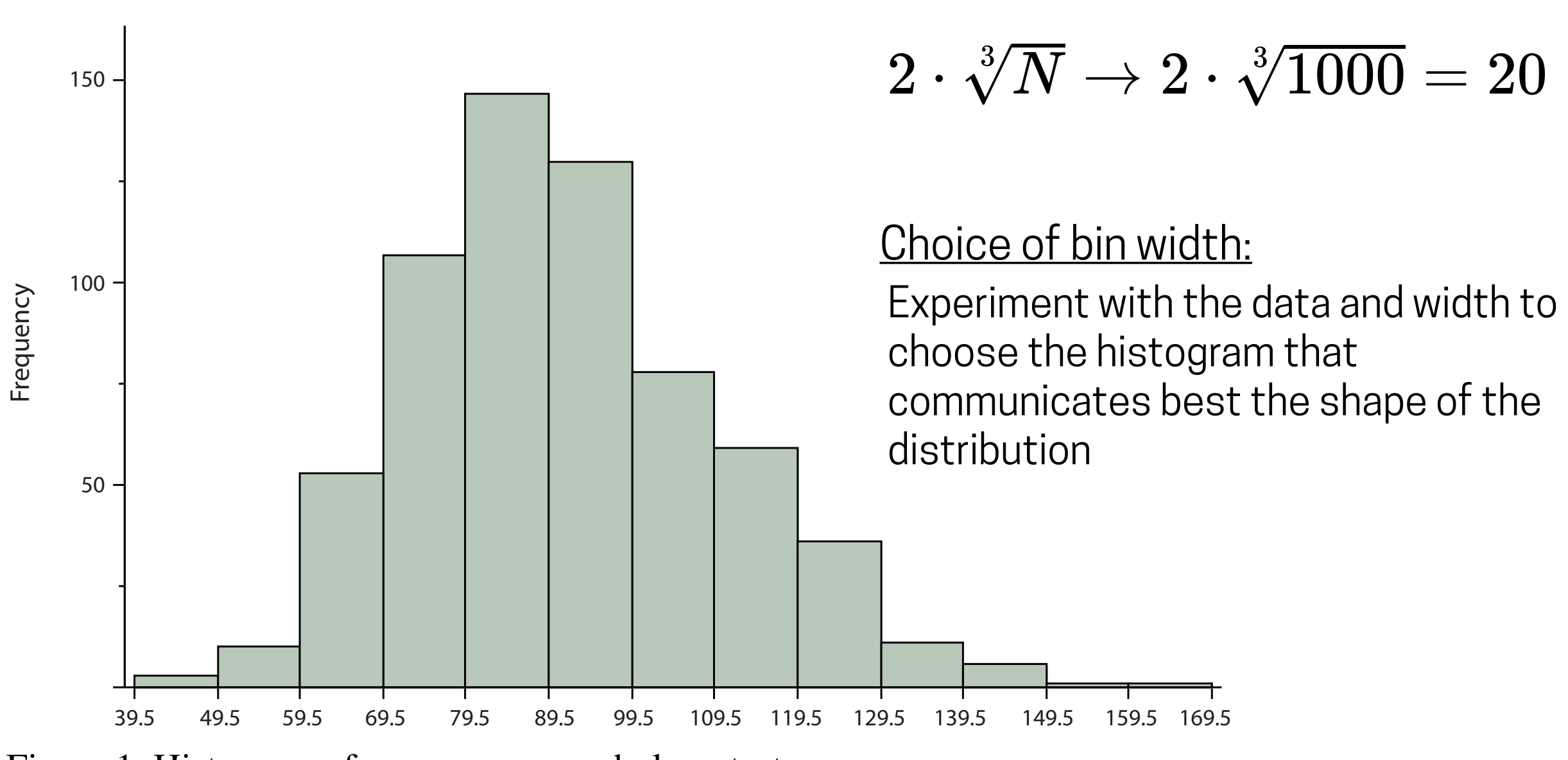

Figure 1. Histogram of scores on a psychology test.

Now it is your turn to experiment. These are two wind measurement series with a frequency of 10s at 15m height.

What can your say already about the time series?

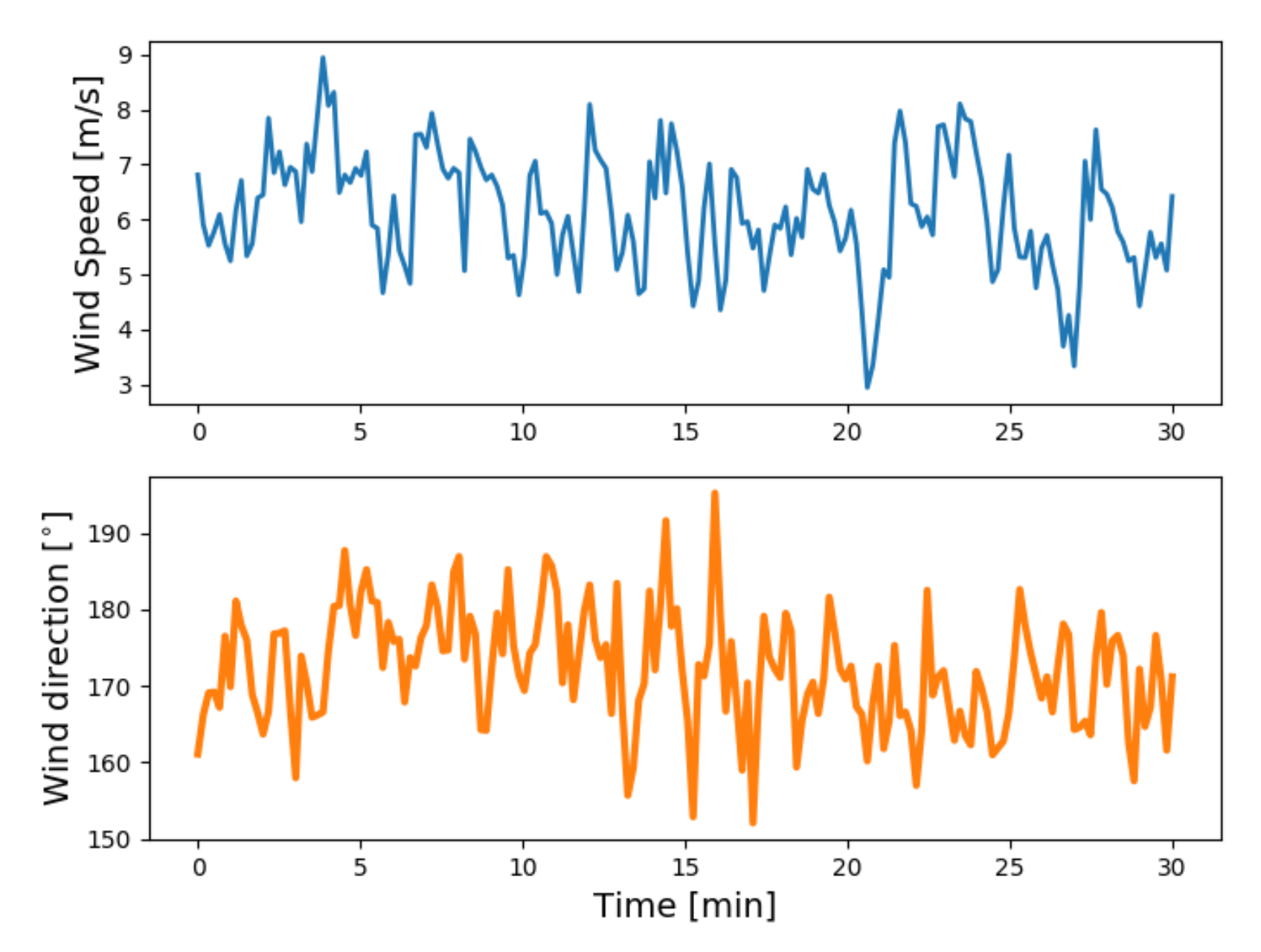

Go to Gitlab if you haven't already download the materials.

Download the scripts and data inside folder "lectureA1"

Try changing the number of bins in the histogram, use Rice's rule and then try to increase it or reduce it.

Comment with the class, what do you see? How many bins are necessary to extract conclusions about the data?

How can you normalise the frequency?

### Histograms

Now it is your turn to experiment. These are two wind measurement series with a frequency of 10s at 15m height.

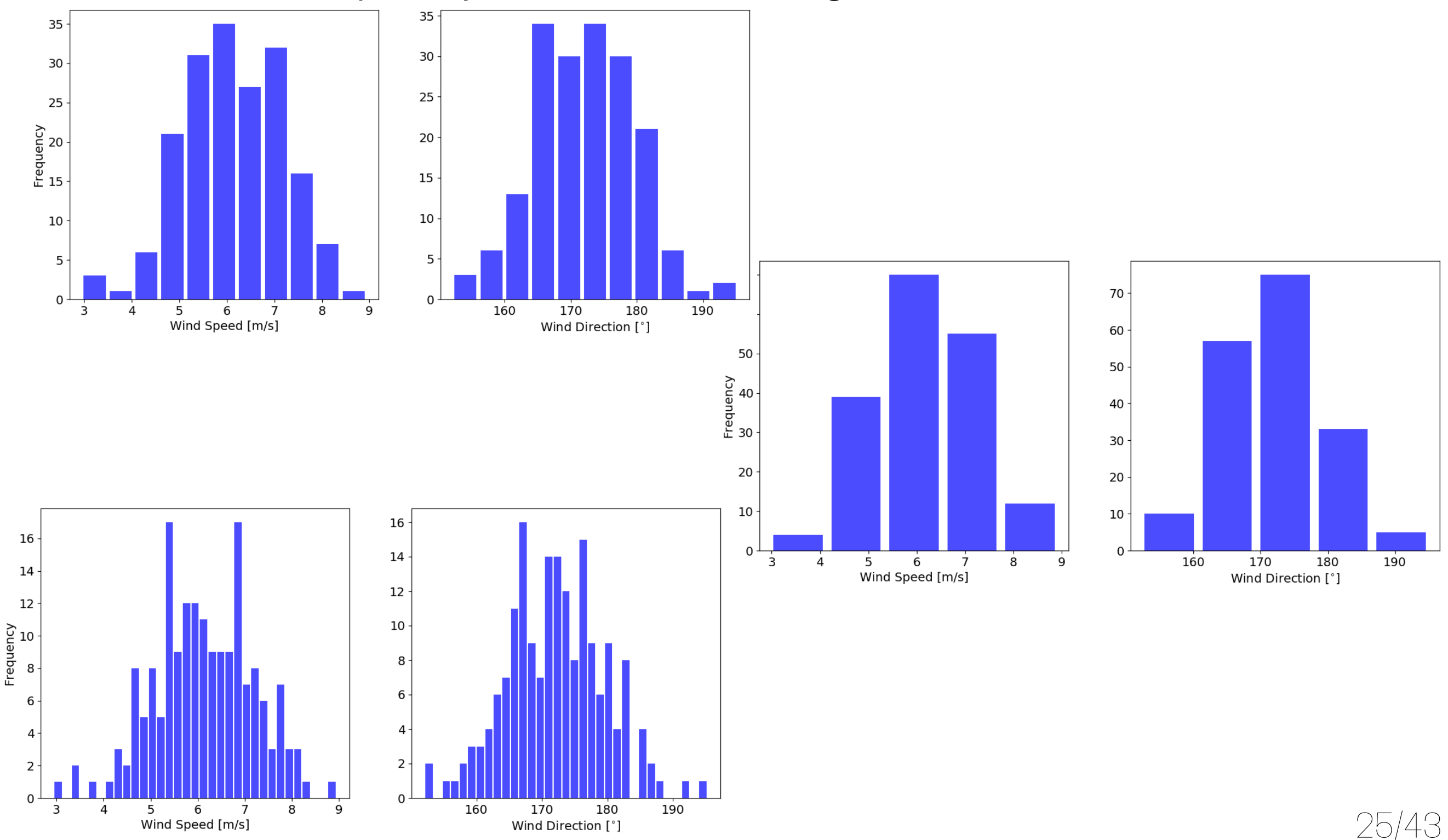

We can also plot the envelope of the histogram as you can see in the leftmost plot

Cumulative density functions (cdf, rightmost plot) are very useful to determine locations for confidence intervals in statistics.

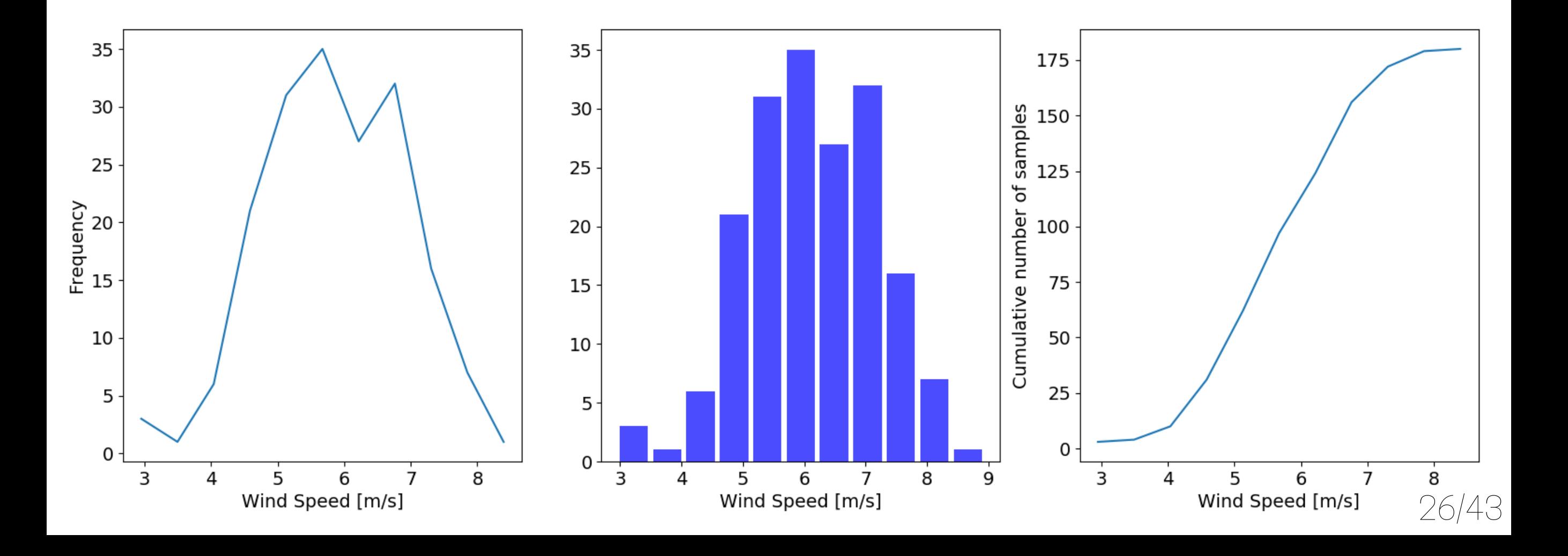

• Histograms

### **• Frequency Polygons**

- Box Plots
- Line Graphs
- Scatter/dot plots

Graphical device for understanding the shapes of distributions, specially useful to compare diverse distributions. e<br>t

large target

They normally provide the same kind of information as histogram plots.

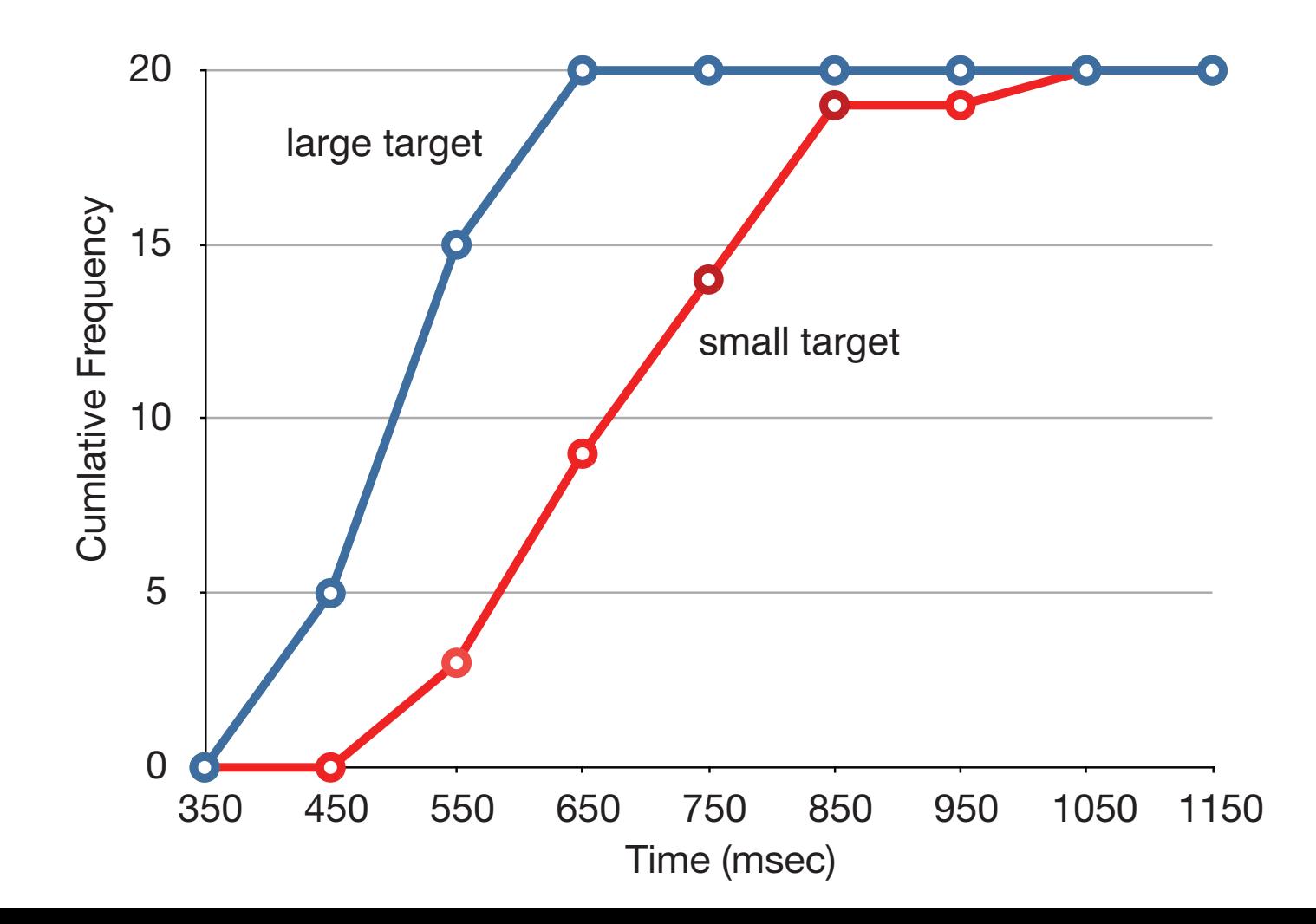

- Histograms
- Frequency Polygons

### **• Box Plots**

- Line Graphs
- Scatter/dot plots

### Box plots are useful for **identifying outliers** and for **comparing distributions**

Steps to construct a box plot:

1. Compute 25th (Q1), 50th (Q2) and 75th (Q3) percentiles in the distribution scores.

2. Compute distance between Q3 and Q1 (Interquartile Range, IQR).

3. Compute the whiskers:

3.1. Q1-1.5IQR and Q3+1.5IQR

3.2. Find the largest value below upper whisker and smallest value above lower whisker

4. Compute outliers, values outside the whiskers

5. Add means in the plot  $28/43$ 

### Box plots

Table 1. Women's times.

| 17 | 18 | 19 | 20 | 21 | 29 |
|----|----|----|----|----|----|
| 17 | 18 | 19 | 20 | 22 |    |
| 17 | 18 | 19 | 20 | 23 |    |
| 17 | 18 | 20 | 20 | 24 |    |
| 18 | 18 | 20 | 21 | 24 |    |
|    |    |    |    |    |    |

Times in seconds to identify distribution of colours in plot.

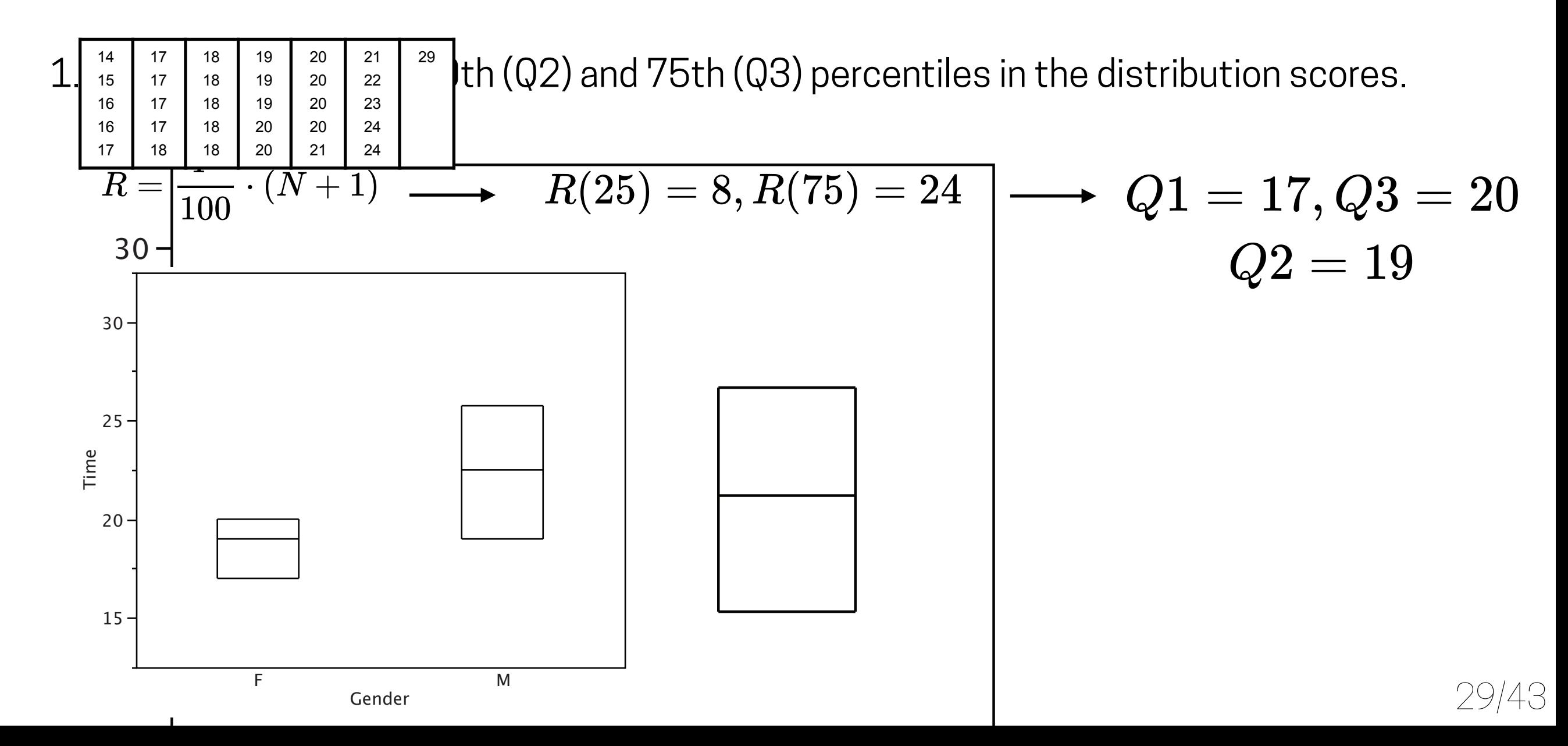

### Box plots

Table 1. Women's times.

| 14 | 17 | 18 | 19 | 20 | 21 | 29 |
|----|----|----|----|----|----|----|
| 15 | 17 | 18 | 19 | 20 | 22 |    |
| 16 | 17 | 18 | 19 | 20 | 23 |    |
| 16 | 17 | 18 | 20 | 20 | 24 |    |
| 17 | 18 | 18 | 20 | 21 | 24 |    |

Times in seconds to identify distribution of colours in plot.

2. Compute distance between Q3 and Q1 (Interquartile Range, IQR).

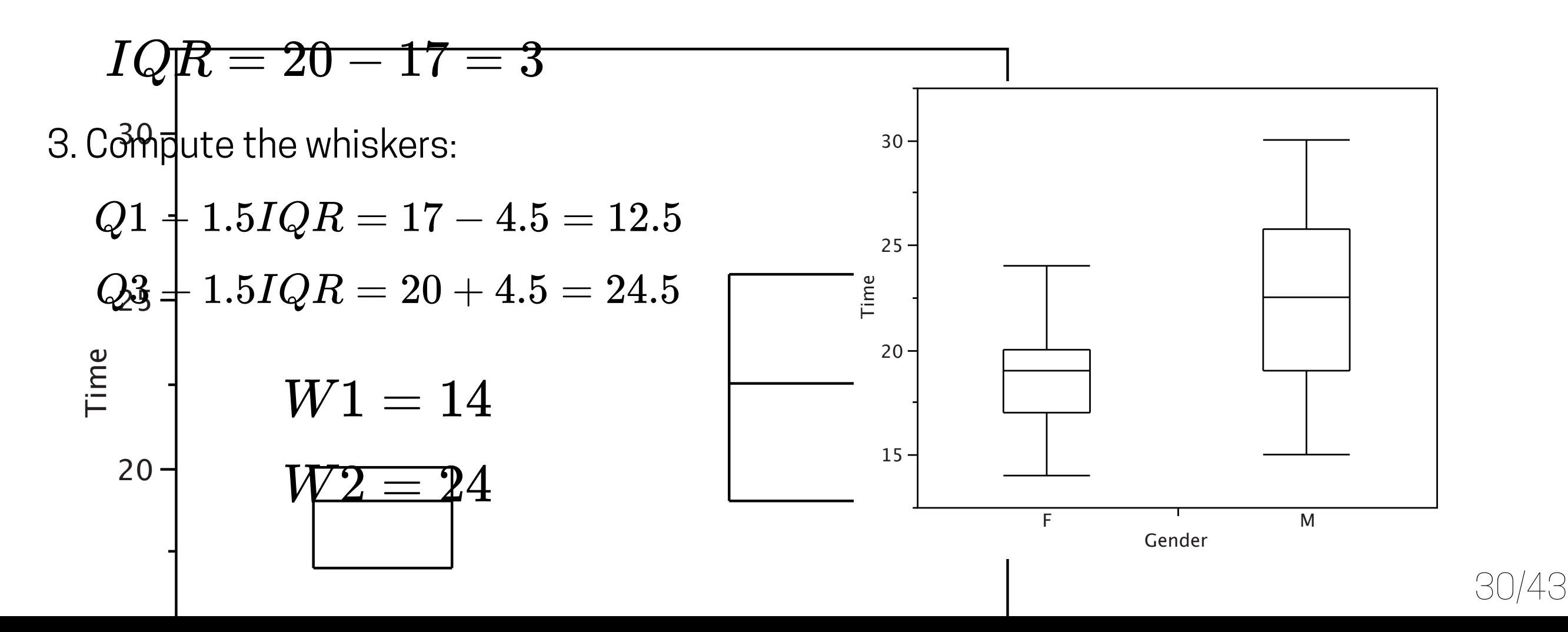

### Box plots

Table 1. Women's times.

| 14 | 17 | 18 | 19 | 20 | 21 | 29 |
|----|----|----|----|----|----|----|
| 15 | 17 | 18 | 19 | 20 | 22 |    |
| 16 | 17 | 18 | 19 | 20 | 23 |    |
| 16 | 17 | 18 | 20 | 20 | 24 |    |
| 17 | 18 | 18 | 20 | 21 | 24 |    |

Times in seconds to identify distribution of colours in plot.

31/43

4. Compute outliers, values outside the whiskers

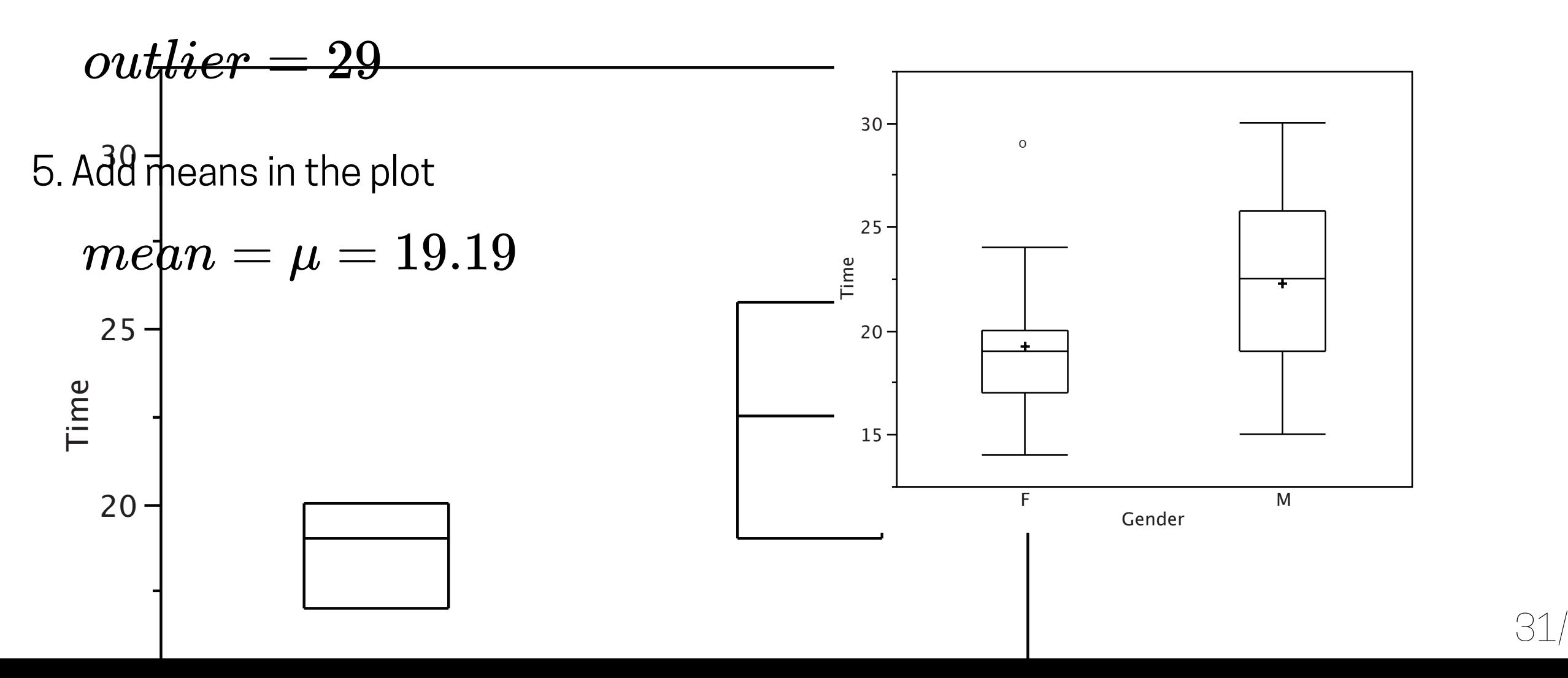

### **Practice**

Using the wind data provided in the previous exercise, construct the box plots for the wind speed and wind direction variables.

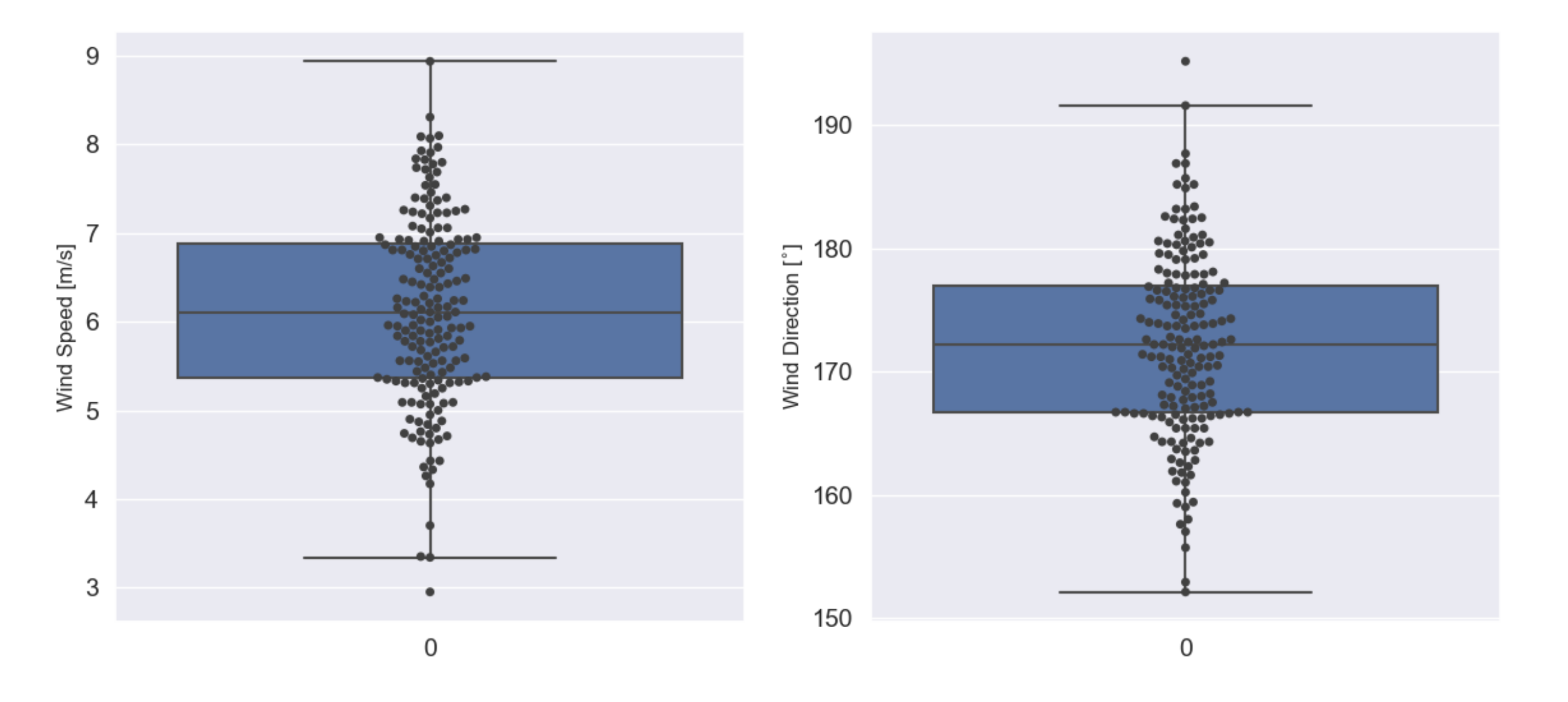

Bar charts are particularly effective for showing change over time, specially over long times. example, shows the percent increase in the Consumer Price Index (CPI) over four specially over iong times. The fluctuation is appearance in the graph.

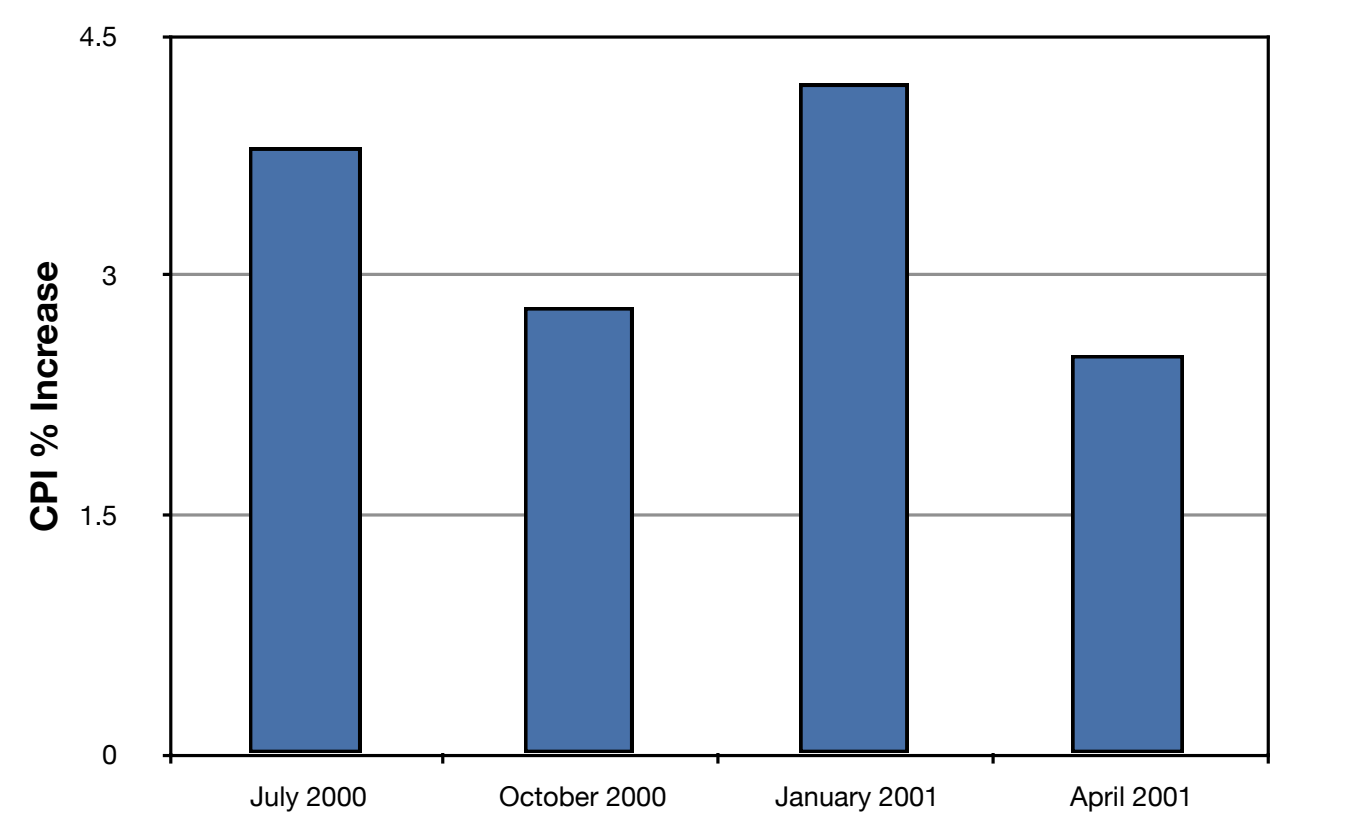

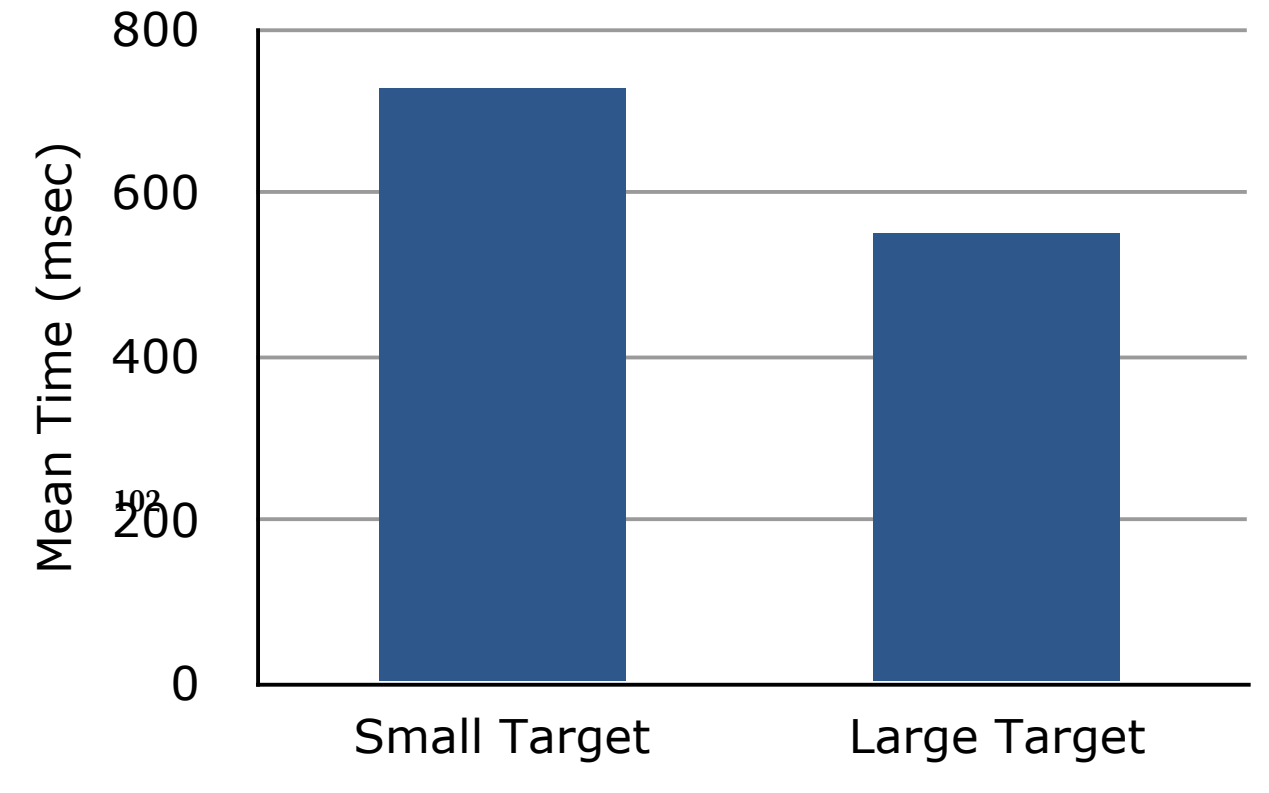

Bar charts are particularly effective for showing change over time, specially over long times. example, shows the percent increase in the Consumer Price Index (CPI) over four specially over iong times. The fluctuation is appearance in the graph.

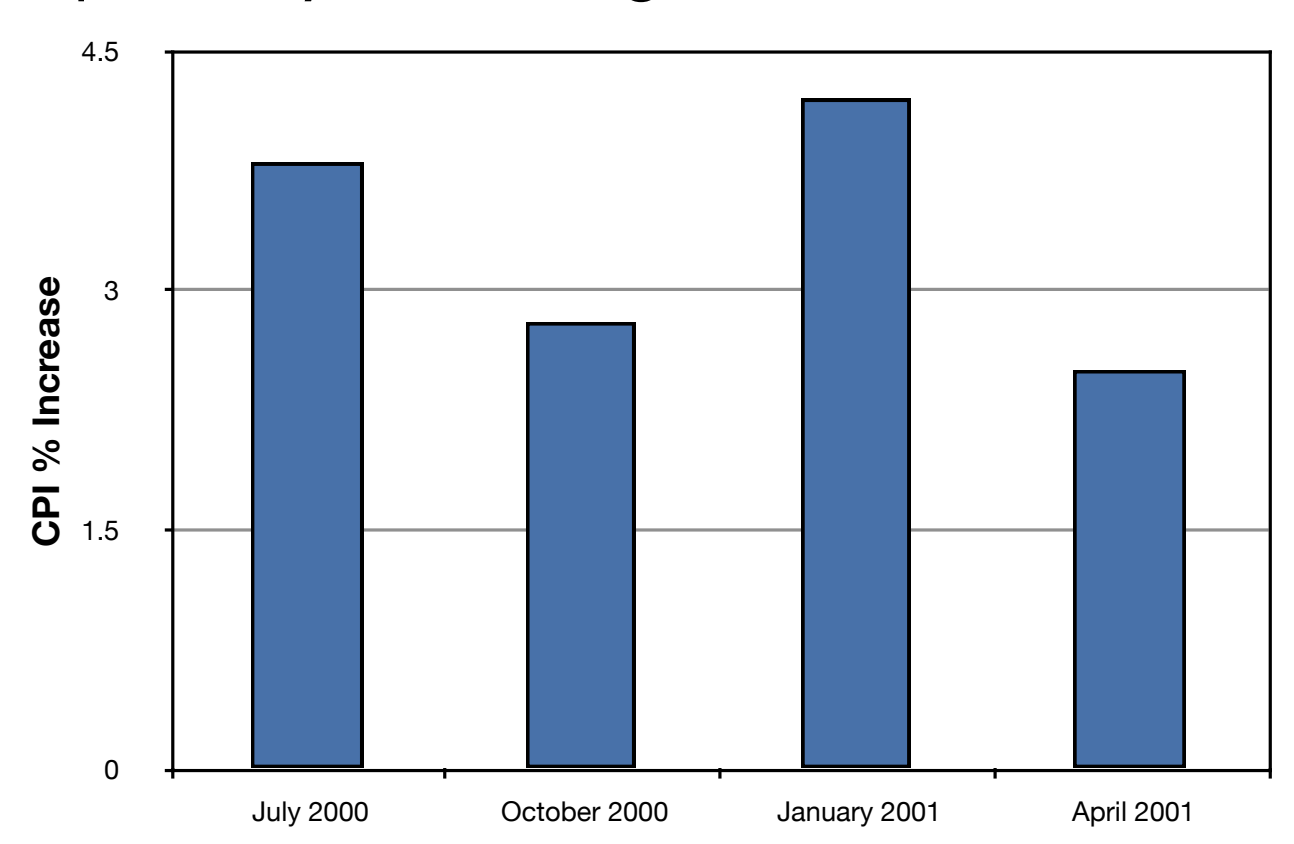

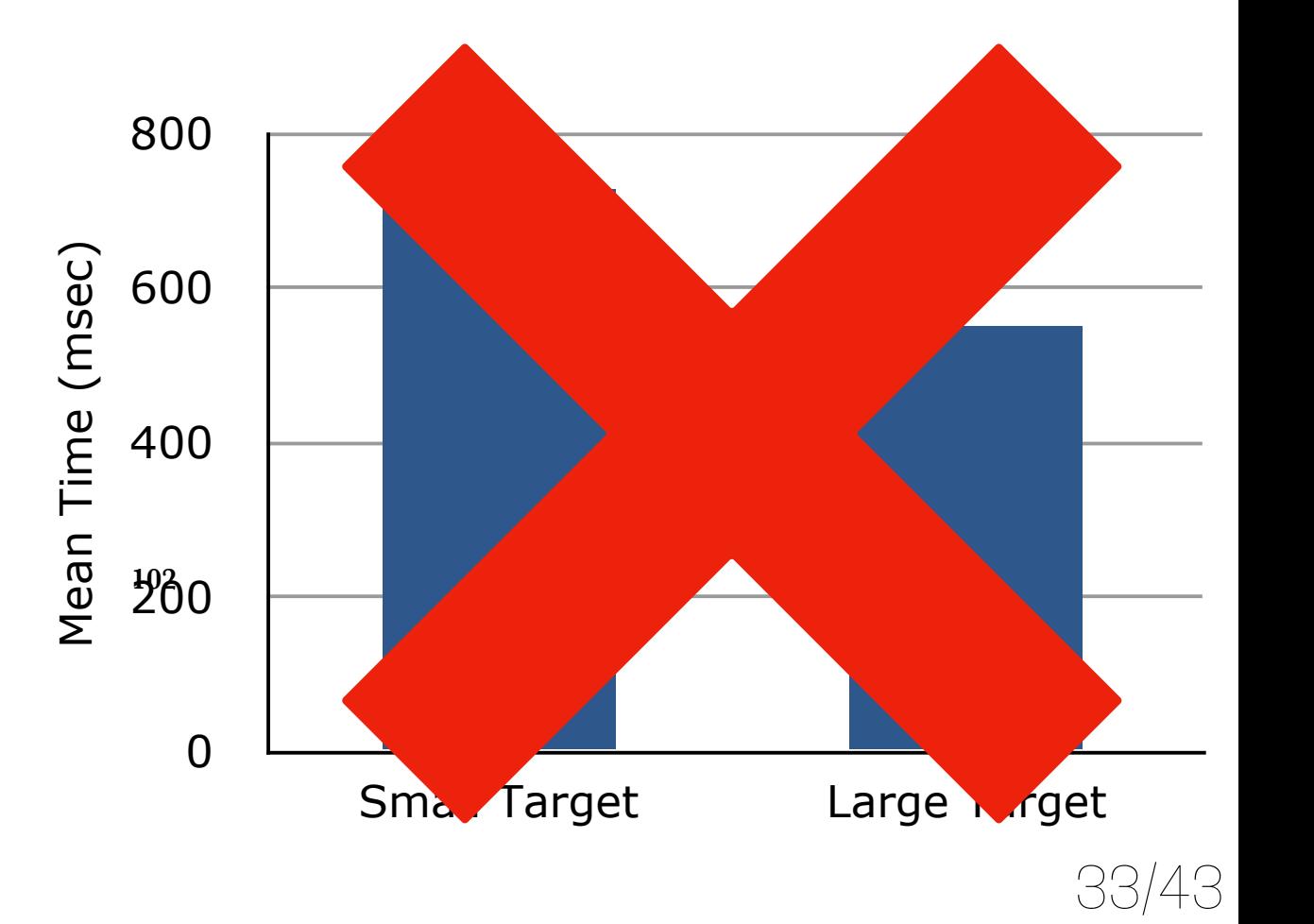

Bar charts are particularly effective for showing change over time, specially over long times. example, shows the percent increase in the Consumer Price Index (CPI) over four specially over iong times. The fluctuation is appearance in the graph.

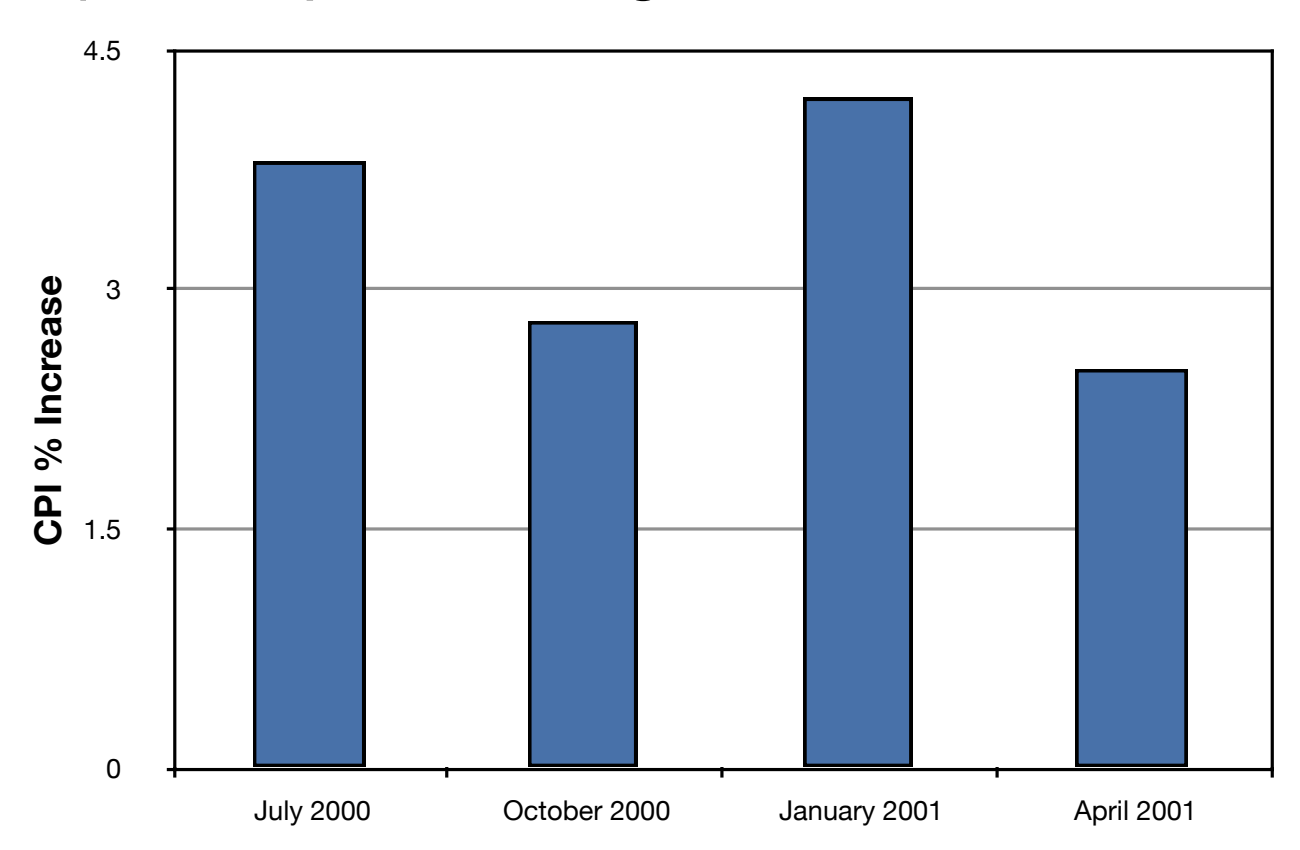

OTHER PLOTS BETTER (BOX PLOTS)

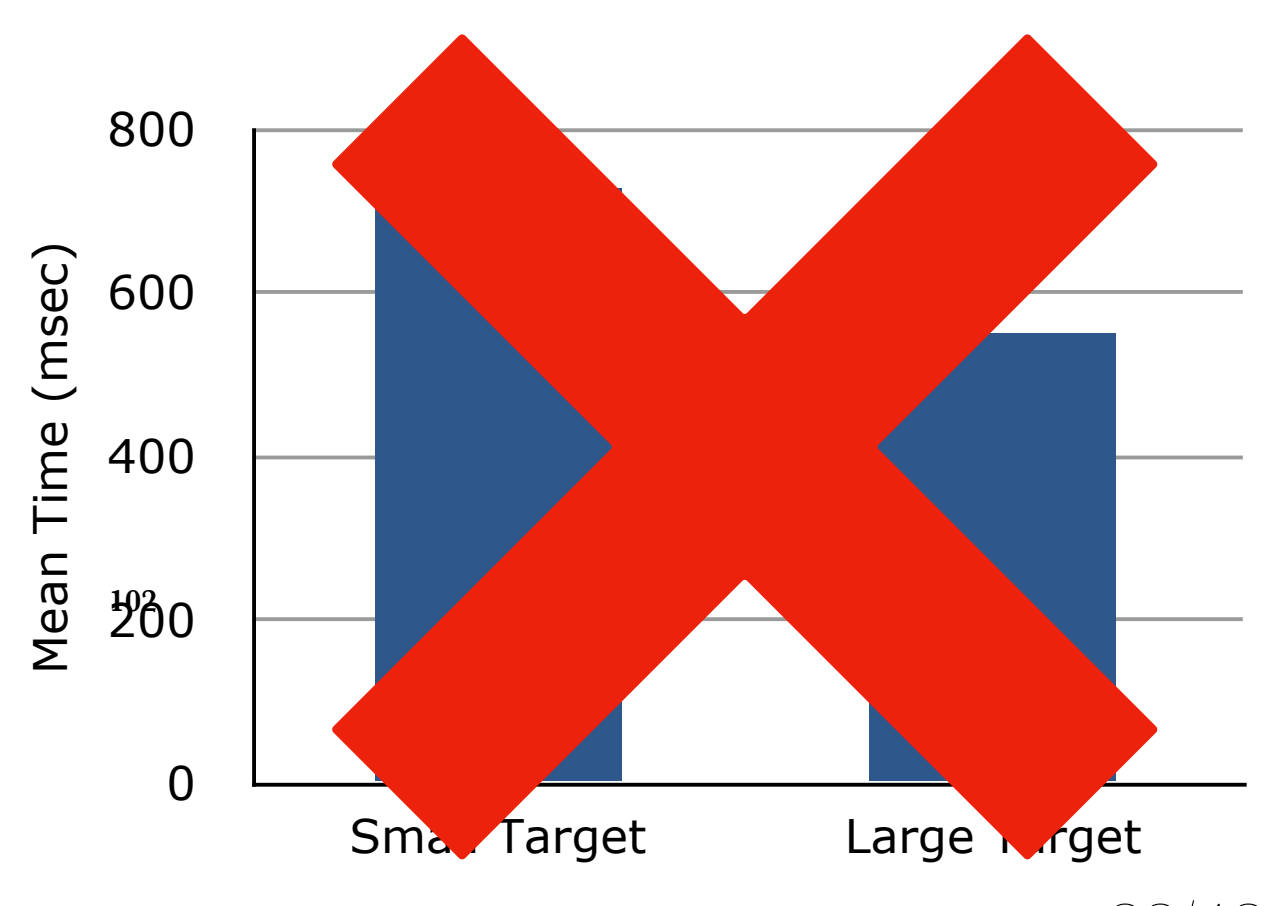

- Histograms
- Frequency Polygons
- Box Plots

### **• Line Graphs**

• Scatter/dot plots

Line graphs are particularly effective for showing change over time as well, and they only make sense when both X and Y axes display ordered. For example for time series of measurements:

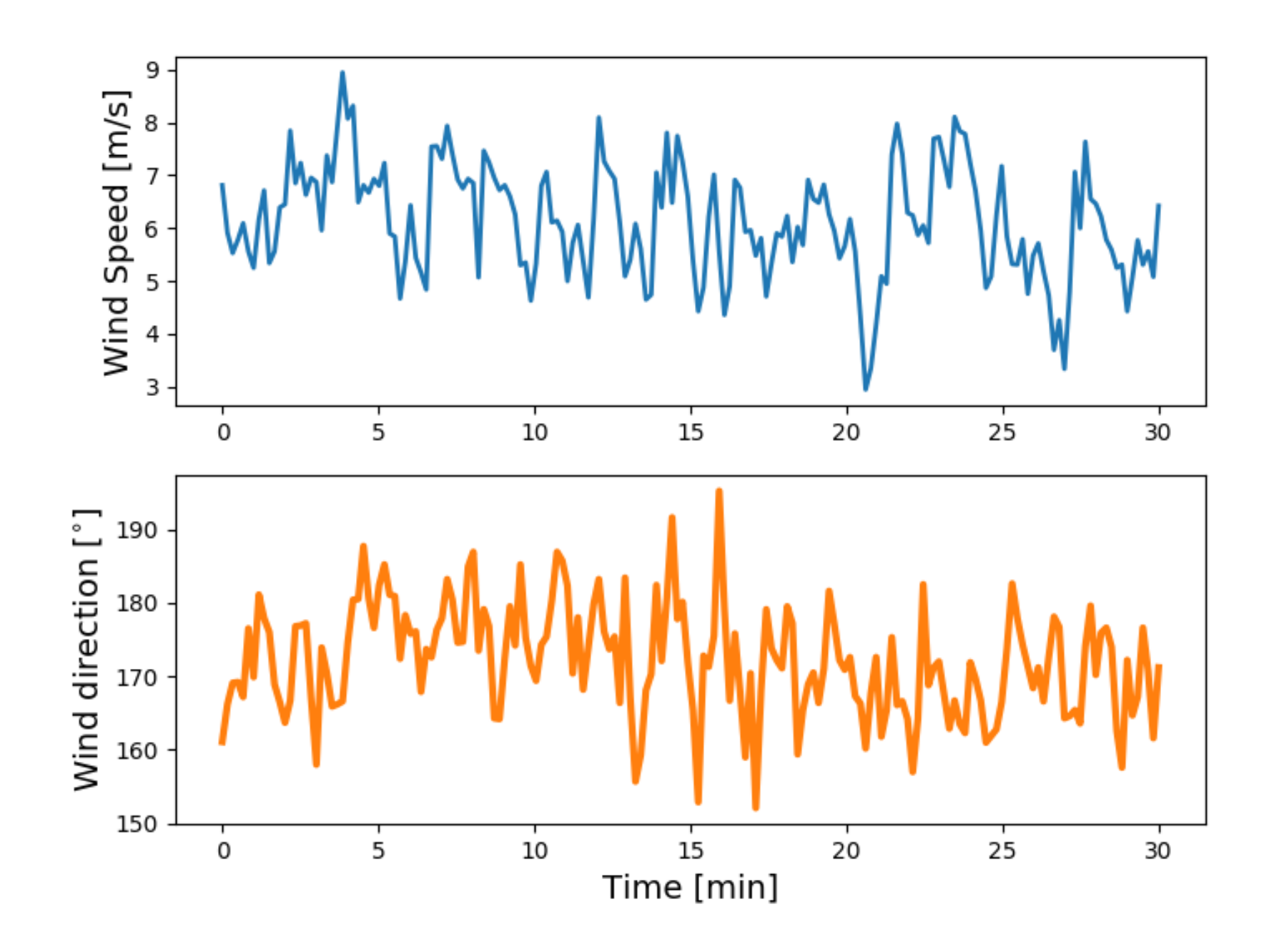

- Histograms
- Frequency Polygons
- Box Plots
- Line Graphs
- **• Scatter/dot plots**

Scatter plots can be used in the variety of ways. When presenting experiments, the first plot normally used is typically a scatter point, since we perform discrete measurements most of the time.

It is very easy to combine data together through legends.

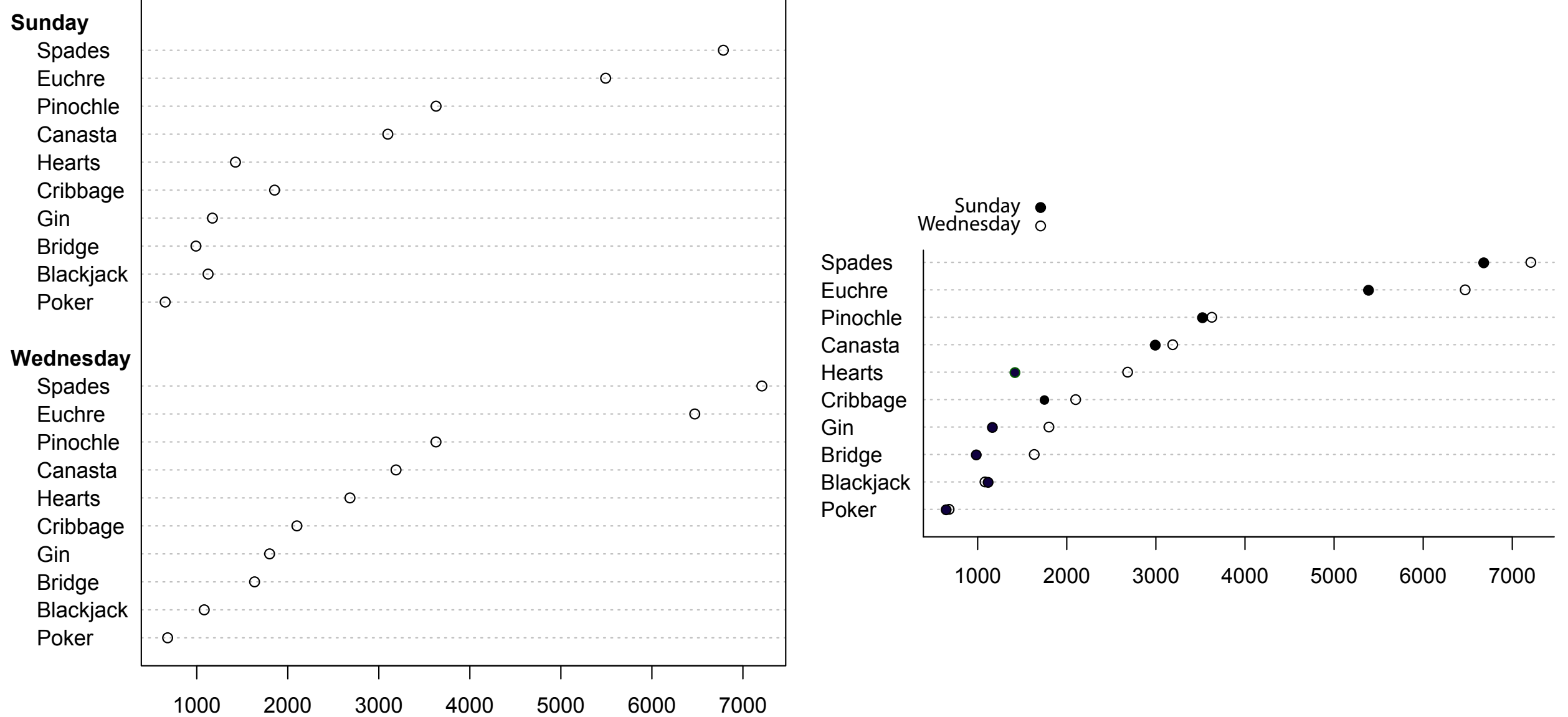

# **Lesson Z1 Linux basics & console**

# Does anyone worked with Linux before?

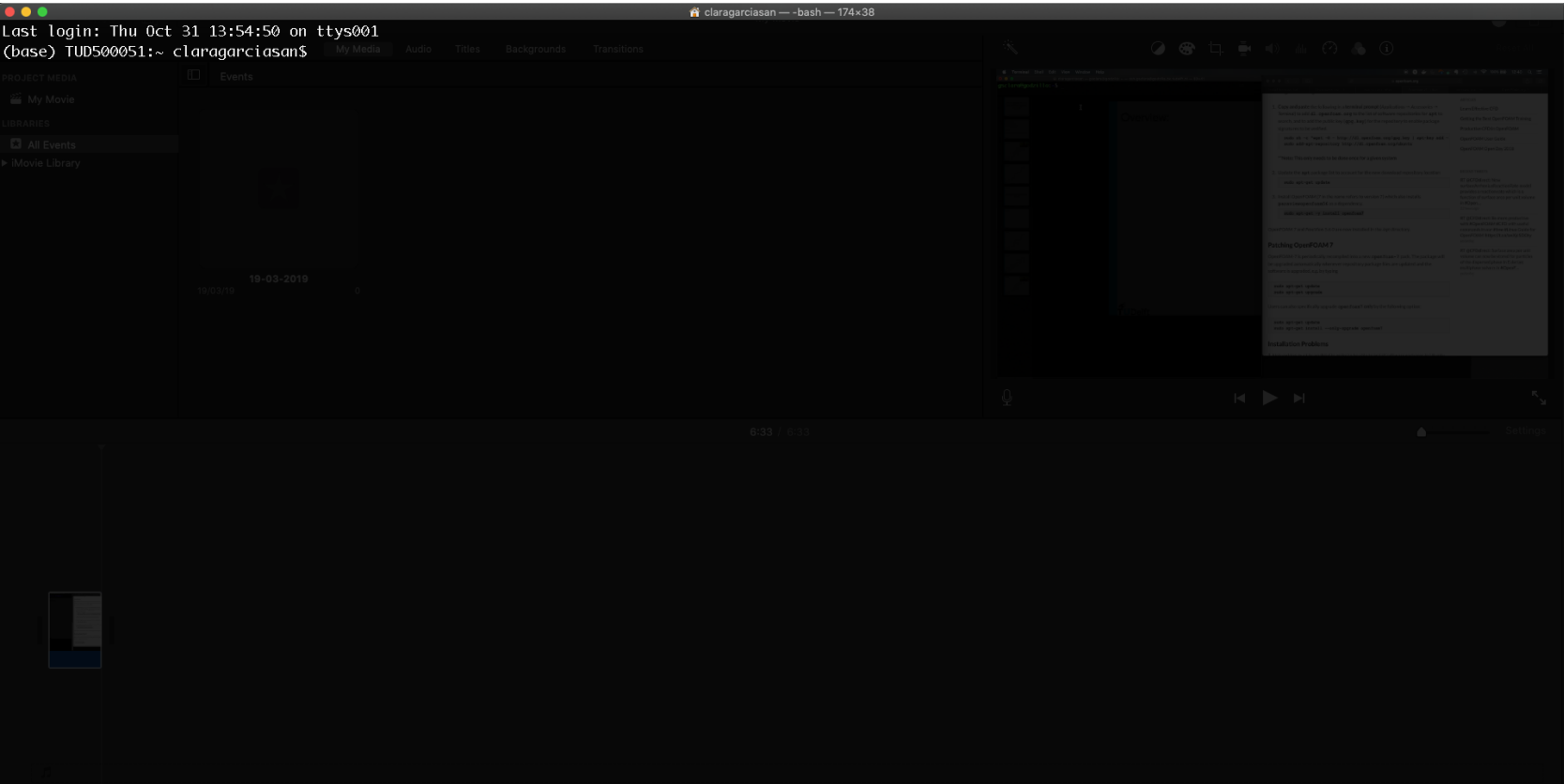

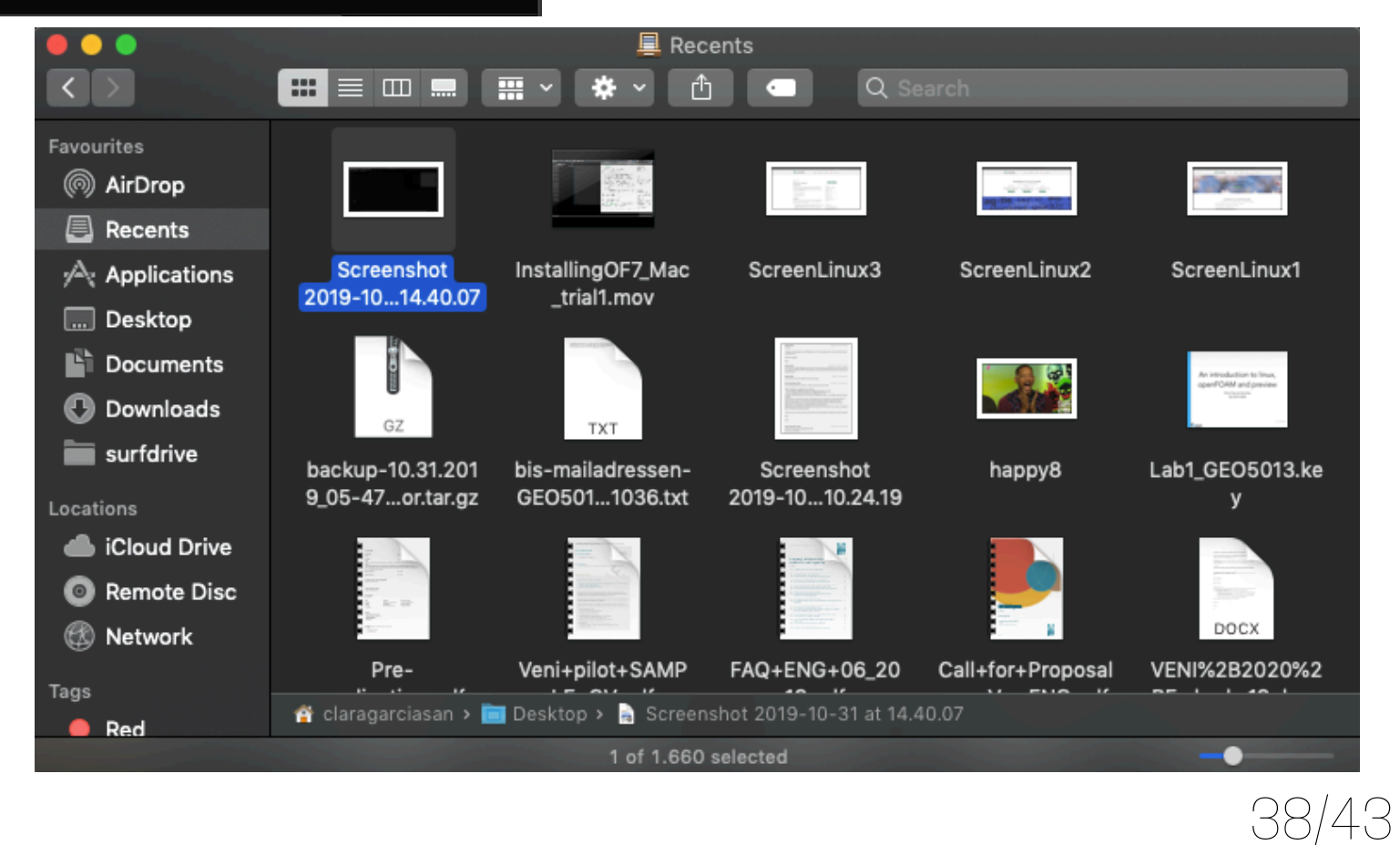

### Files system is a tree:

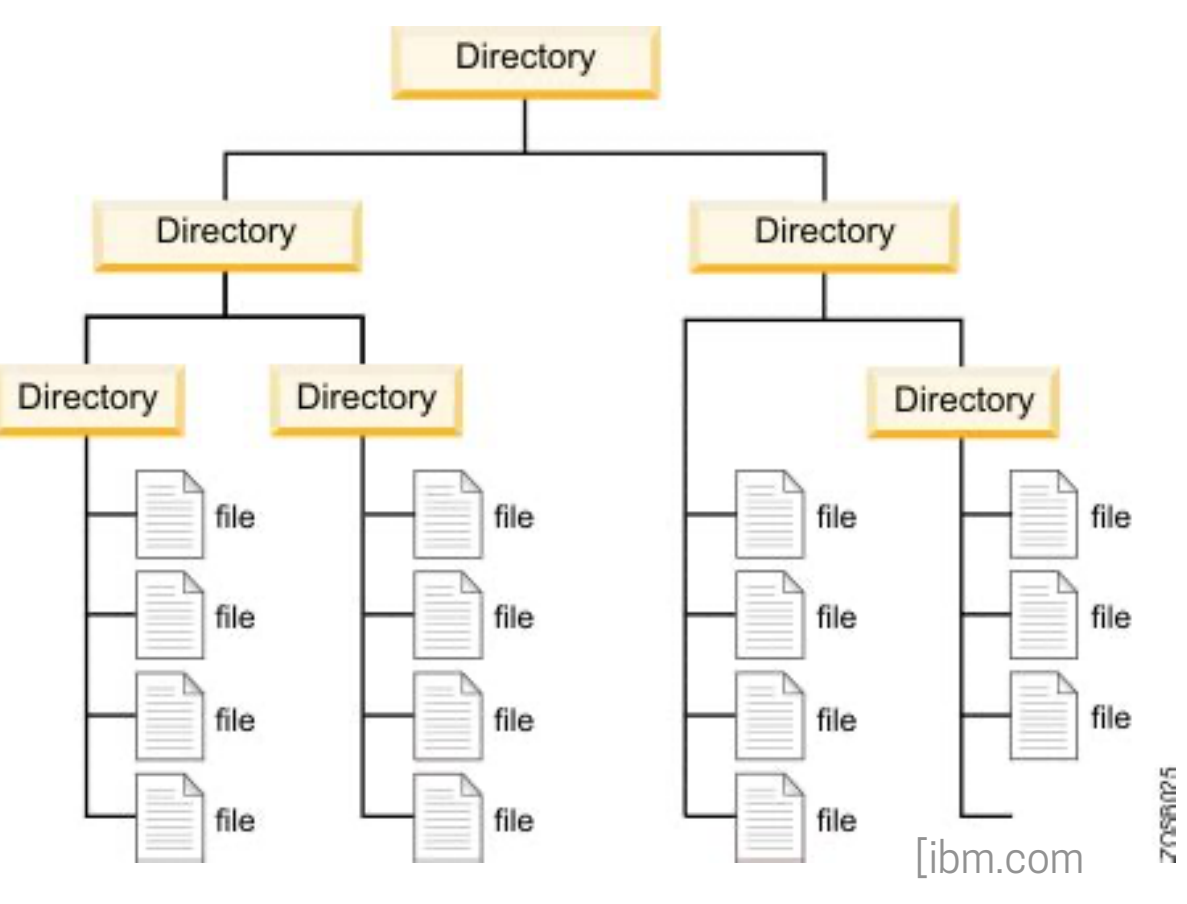

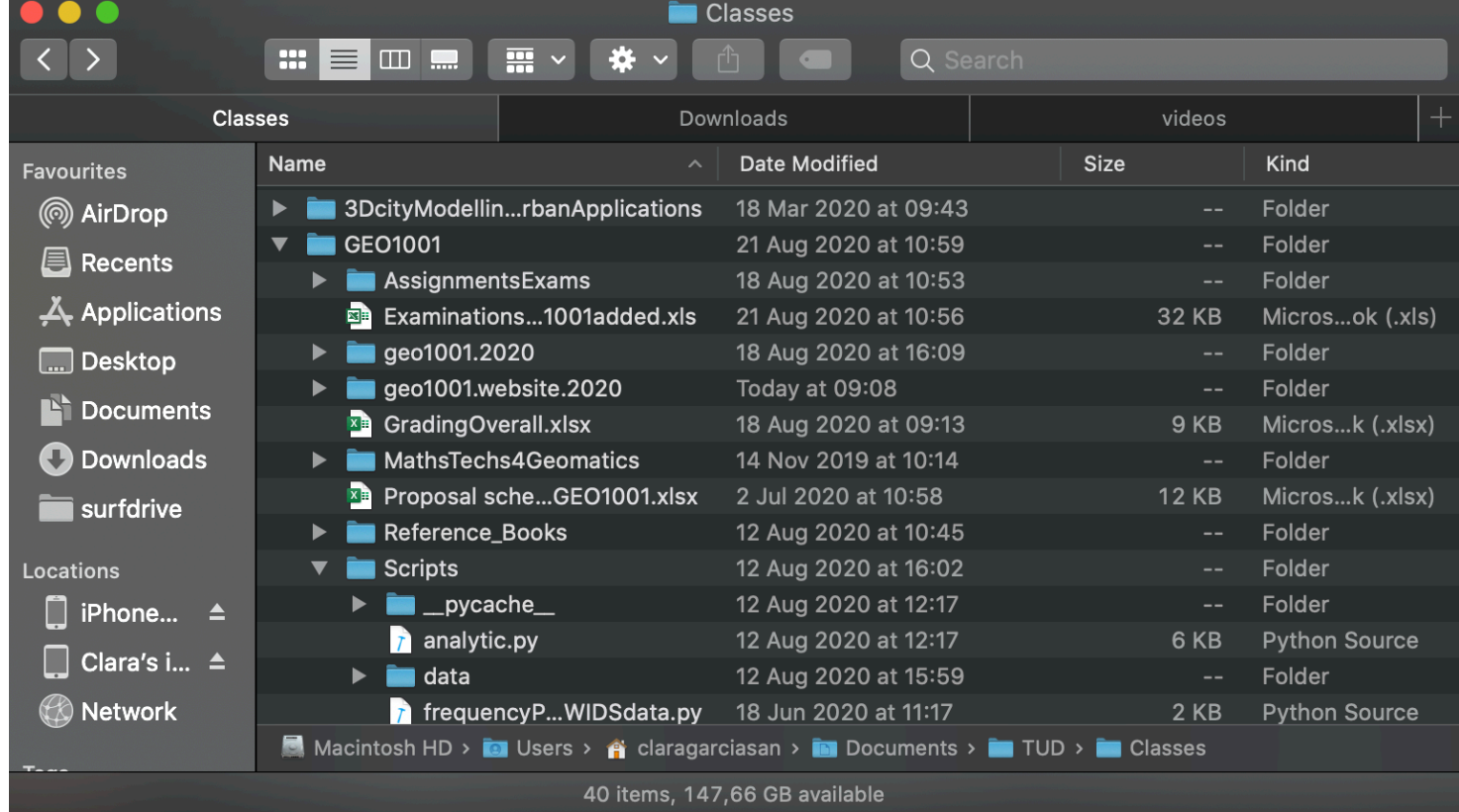

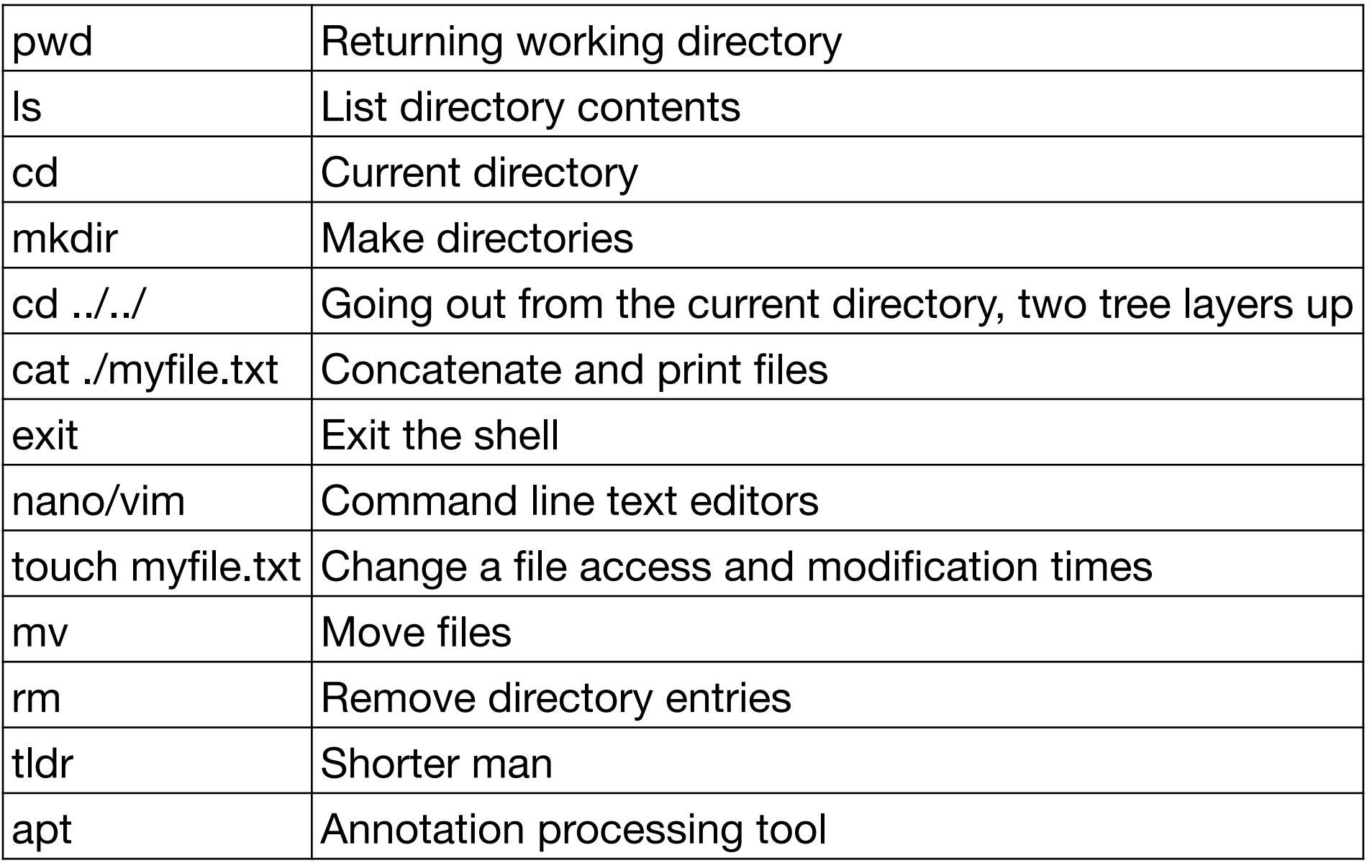

### Ownership of files:

To see: ls -l

To change: chmod -+ u/g/a/o r/w/x

Example: chmod a-rw file1

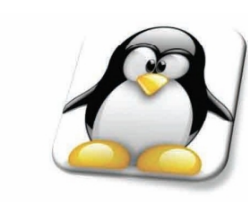

### makeuseof.com

**Unix/Linux Command Reference** 

#### **File commands**

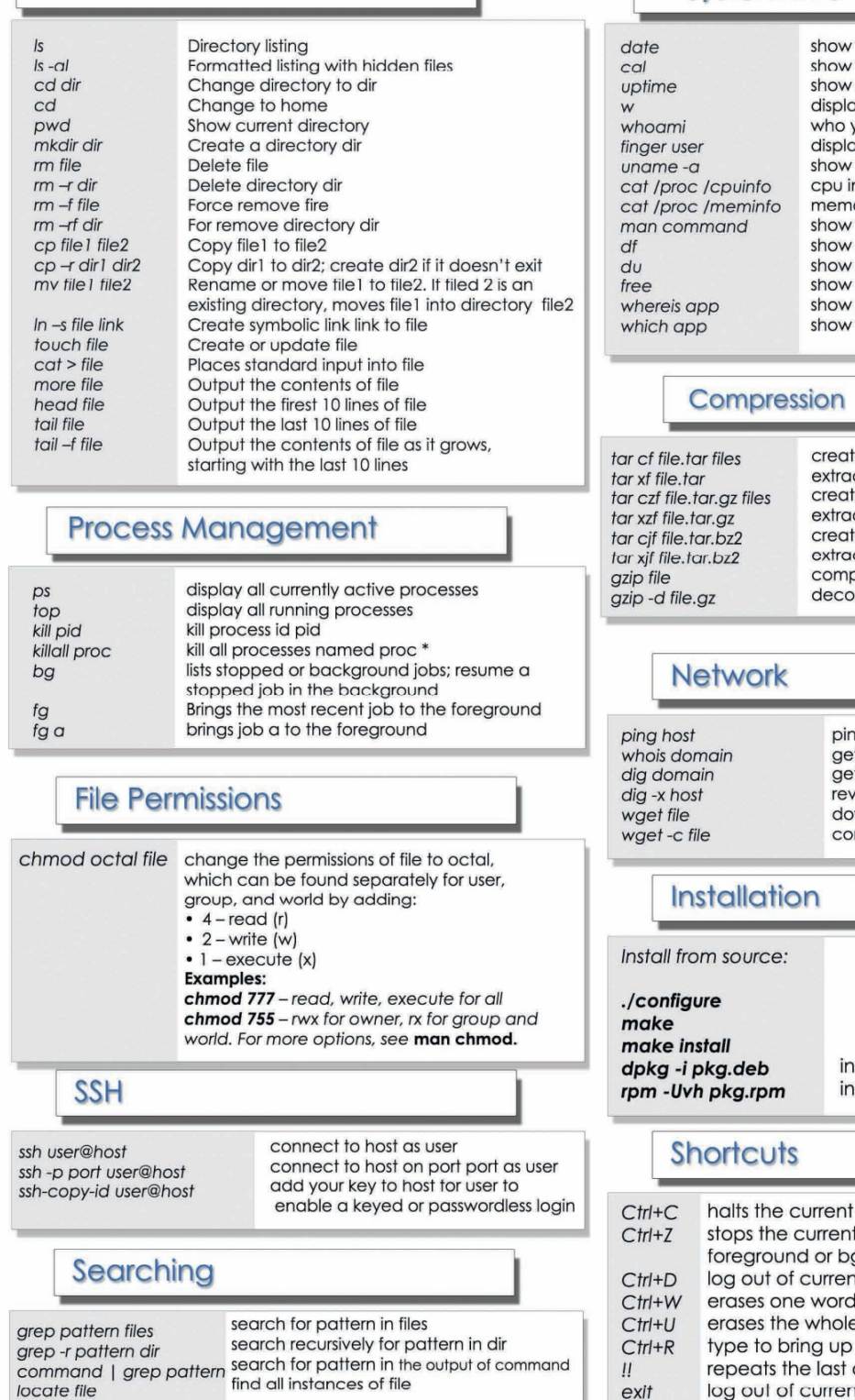

#### **System Info**

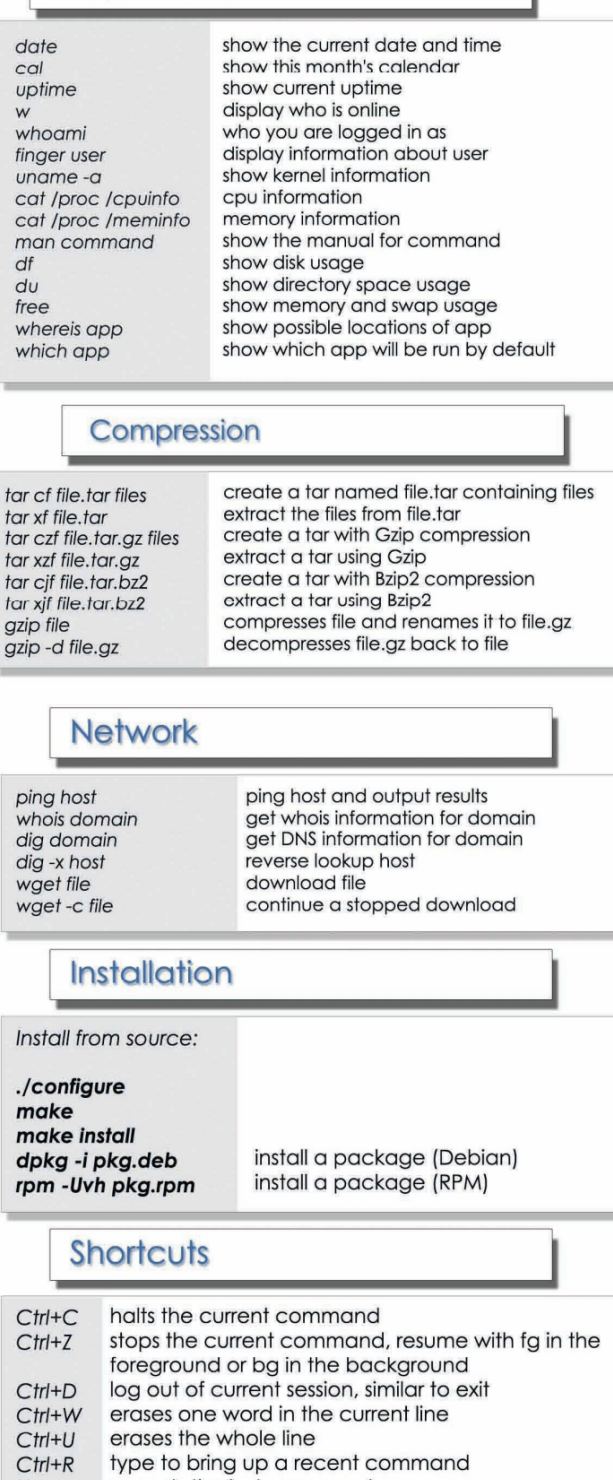

command log out of current session

### Linux basics & console 5fmqo3b0i1j31.png 1.133×804 pixels 18/12/2019, 13\*17

#### **Linux Cheat sheet** by A.Mahouachi

#### 1 File Commands **ls** [options] file

#### options

- -a: show hidden files -A: show hidden files except . and ..
- -d: only show directories
- -h: human readable size
- -i: inode info
- -l: long list format
- -m: output as csv
- -n: numeric uid and guid
- -r: sort in reverse order
- -S: sort by file size
- -t: sort by modification time tree [options] dir

#### options

- -d: only directories
- -f: show full paths
- -P pattern: only matching pattern
- -I pattern: except matching pattern -h: print sizes in human readable for-
- 
- mat
- -C: use colors
- -L max: max level depth

#### cp [options] source dest

- options -b: backup dest before overwrite
- -r: recursive -f: force
- 
- -l: link files instead of copy -P: dont follow sym links
- -i: interactive
- -u: copy only if source newer than dest

#### mv [options] source dest

#### options

-b: backup dest before overwrite -f: force -i: interactive

#### -u: move only if source newer than dest In [options] file link

#### options

-s: sym link (hard by default) -f: overwrite link if exists -b: backup old link before overwrite

#### rm [options] file

options -f: force -i: interactive

#### rm -- foo if file name is - foo chmod [options] mode file(s)

options -R: recursive

#### symbolic mode

format: [ugoa][[+-=][perms]],...  $example: u+x,o-wx,g-w$ u: owner g: group

a: all +: add mode -: remove mode  $=:$  exact mode r: read w: write x: execute files and search for dirs X: search for dirs s: setuid or setguid t: sticky bit

#### numeric mode

o: others

format:  $[0-7]1,4$ example: 755 first digit:  $setuid(4)$ ,  $setgrid(2)$ second digit: owner perms third digit: group perms fourth digit: others perms read: 4 write: 2 execute: 1

#### find path [options] [tests] [actions]

options: -mindepth: start from min level in hierarchy -maxdepth: end with max level in hierarchy tests: -name "xyz\*": name like xyz\*<br>-iname "xyz\*": like -name but case insensitive -type d: only directories -type f:only files -mtime 0: modified  $<$  1 day -mtime -x: modified  $< x$  days -mtime +x: modified  $> x$  days -mmin: like -mtime but in minutes  $-size +100M$ : size > 100mb -size -100M: size < 100mb ( $k$  for  $kb$ , G for gb) -perm /o+w: writable by others f-perm /o+r : not readable by others actions: -print: print matching -delete: rm matching files -exec cmd '{}' ; : run cmd for every match -exec cmd  $'\$  + : run cmd at the end of search -exec rm -rf" : rm -rf matching items -fprint /tmp/result: write matches to /tmp/result diff [options] files options -r: recursive -w: ignore whitespaces -B: ignore blank lines -q: only show file names -x".sync\*": exclude files with path like .sync<sup>\*</sup>

#### grep [options] pattern files

options -i: ignore case

#### -P: pattern is a perl regex -m: stop after m matches -n: also show matching line number

-R: recurse directories -c: only show matching lines count<br>-exclude=glob : exclude these -include=glob : only consider these

#### cat [options] file(s)

#### options

-v: non ascii chars except tab and eol -T: show tabs -t: equivalent to -vT -E: show eol end of line -e: equivalent to -vE -A: equivalent to -vET -s: remove repeat empty lines

#### tail [options] file

options -f: show end of file live -35: show last 35 lines -q: be quiet

#### head [options] file

- options -35: show first 35 lines -q: be quiet tac file(s)
- print files starting from last line cut [options] file options

#### -d char: use char as delimiter -f  $1,3,5$ : print fields 1, 3 and 5

#### uniq [options] input output

- options
- -c: prefix lines by number of occurrences -d: only print duplicate lines -u: only print unique lines sort [options] file

- options -n: numeric sort -b: ignore blank lines -f: ignore case -r: reverse order tar [options] file options -f file: archive file -c: create -t: list -x: extract
	- -C DIR: cd to DIR -z: gzip  $-i: bzip2$

#### du [options] file options:

-c: a grand total -h: human readable -L: dereference sym links -P: no dereference of sym links -s: total for each argument -exclude=pattern<br>-max-depth=N: dont go deeper than N

#### df [options] file

options: -h: human readable -i: list inodes info -P: no dereference of sym links

#### 2 Process Commands

- ps [options]
- options: -e: all processes -f: full listing -H: show hierarchy -p pid: this process pid C cmd: this command name cmd -w: wide output -ww: to show long command lines -1: long listing, including wchan -o x, y, z: show columns x y z -o user, pid, cmd: show columns user, pid command -N: negation -u user: processes owned by user -u user -N: processes not owned by user  $-$ sort $=x,y$ :  $\dot{x}$  y are columns in ps output -sort=user: sort by user  $-$ sort $=$ +time: sort by cpu time asc -sort=-time: sort by cpu time desc -sort=size: sort by memory size -sort=vsize: sort by vm size

#### top [options]

#### options

-d x: refresh every x seconds -p pid1 -p pid2: only processes with pid1 pid2 -c: show command lines interactive commands space: udpdate display n: change number of displayed processes up and down: browse processes k: kill a process o: change order T: sort by time A: sort by age P: sort by cpu M: sort by memory c: display/hide command line m: display/hide memory t: display/hide cpu f: manage list of displayed columns up and down: move between columns d: display/hide the selected column q: apply and quit the field mgmt screen

#### pgrep [options] pattern options

-1 : show pid and process name -a : show pid and full command line -n : if more than one show newest -o: if more than one show oldest -u uid : show only processes of uid -c : count results

#### 3 Network & Remote

- ssh [options] user@host ["cmd1;cmd2"] options: -2: force protocol 2 -o StrictHostKeyChecking=no: ignore
- warnings due to remote host key change -X: forward X11 display

#### wget [options] url

#### options:

-b: run in background -o file: print wget output in file -o /dev/null: suppress wget output -q: be quiet<br>-d: debug -O file: save response to file -c: resume file download -S: print server headers -T N: timeout after N seconds -user=user: basic http auth user -password=password: basic http auth password -save-cookies file: save cookies to file -load-cookies file: use file as cookies -post-data=string -post-file=file -no-check-certificate: ignore ssl certificate

#### curl [options] url options:

#### -H header: like -H "Host: st.com" -u <user:password>: basic http auth -s: be silent -S: show errors if silent mode -L: follow new location in case 301 "field=value": x-www-form-–data urlencoded query -data-binary data: post data as is without encoding -data-binary @filename: post filename content as is -X method: use PUT, GET, POST etc. -request method: use PUT, GET, POST etc.

#### mail [options] to-address

options:

-s subject: email with subject -c address1, address2: cc copy b address1, address2: bcc copy mail -s 'hello there' 'joe@st.com' < somefile

#### 4 Terminal

Ctrl+C: halt current command Ctrl+Z: pause current command bg %1: resume paused command in background fg %1: resume paused command in foreground Ctrl+D: logout Ctrl+W: remove a word from current line Ctrl+U: remove current line Ctrl+A: go to beginning of current line Ctrl+E: go to end of current line

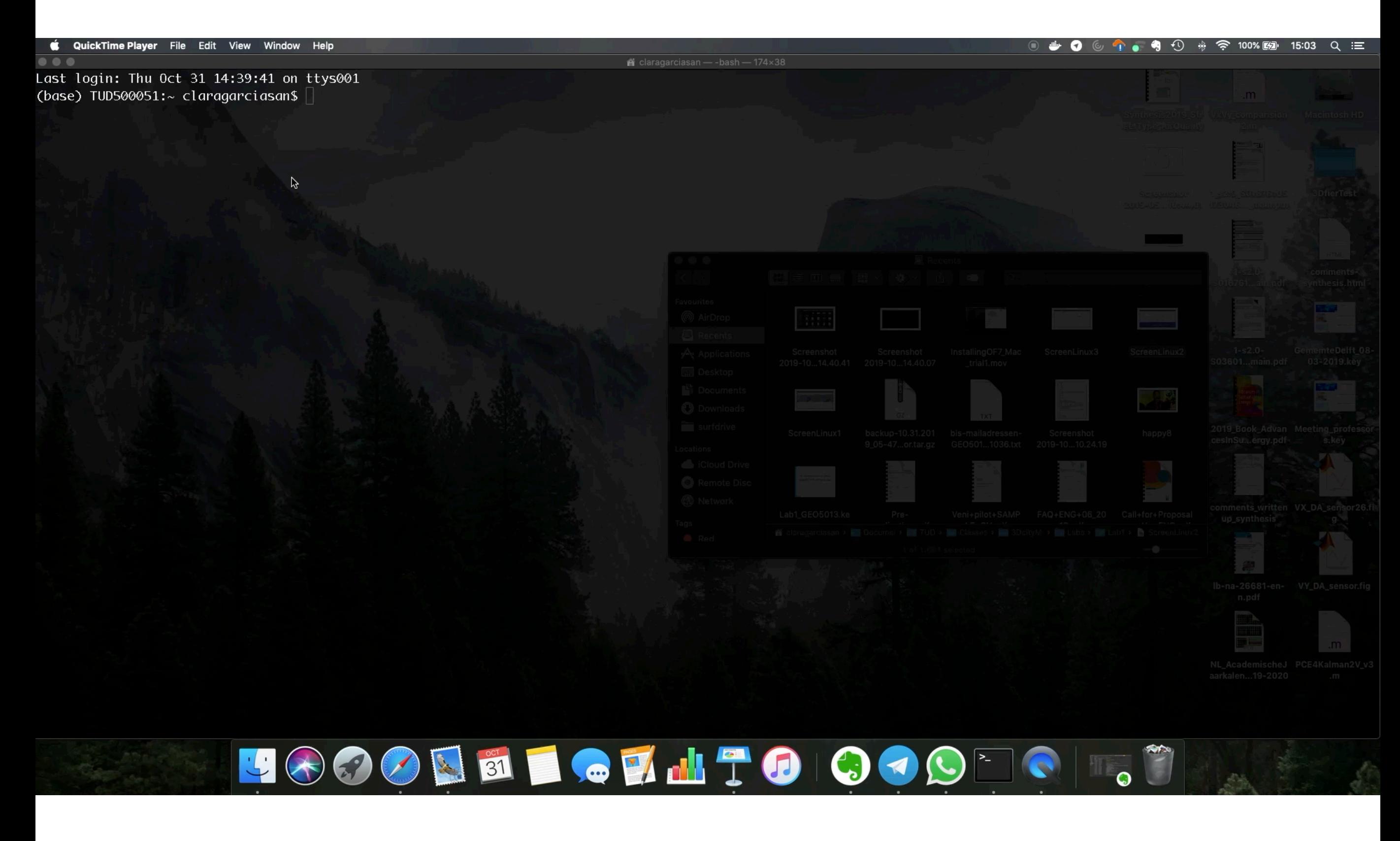

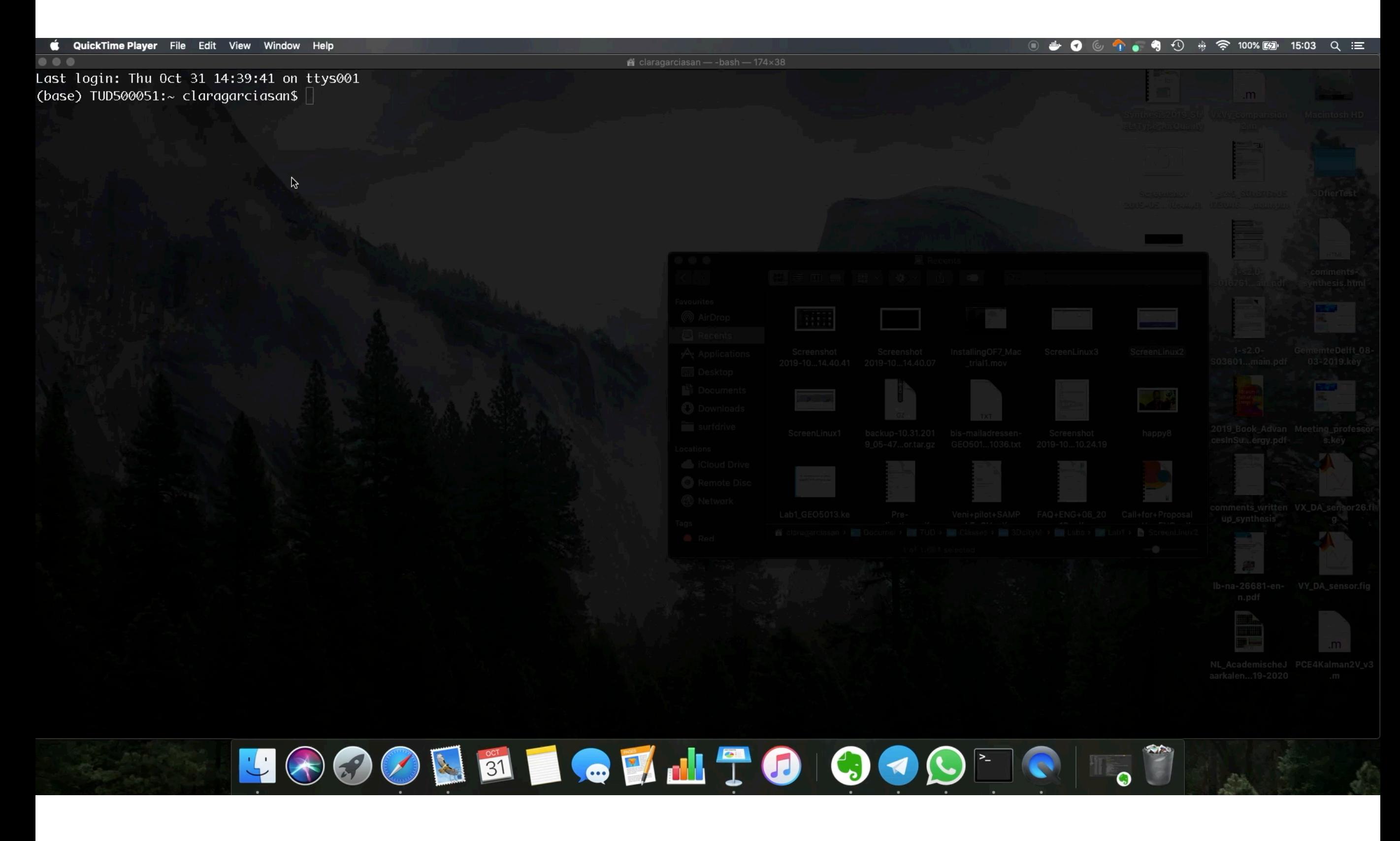